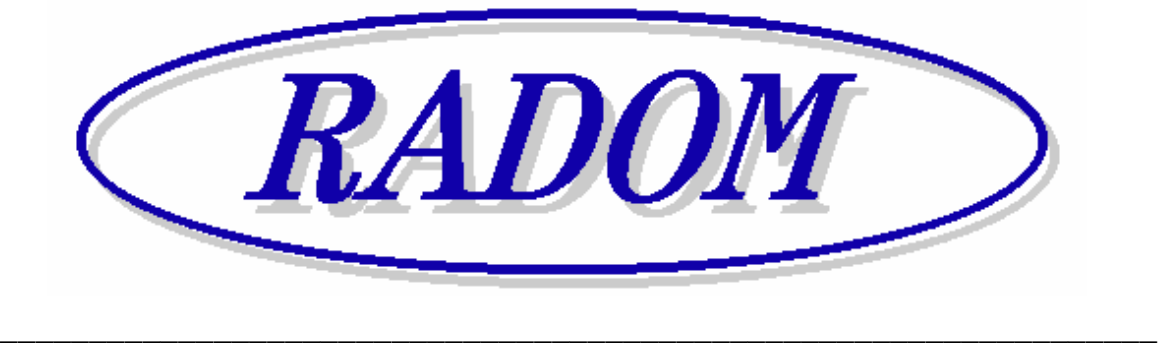

# **Systém RADOM SECURITY pro zabezpečení objektů**

Vydání: duben 2010

# **Návod na montáž elektronické zabezpečovací ústředny s GSM hlásičem PITBUL II**

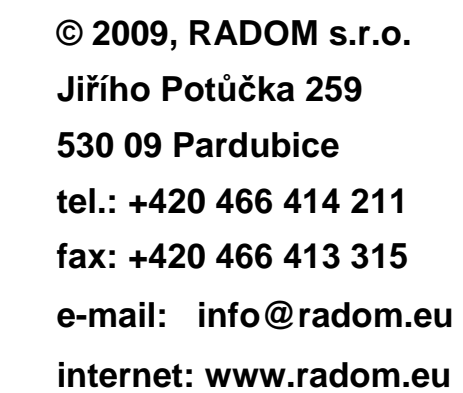

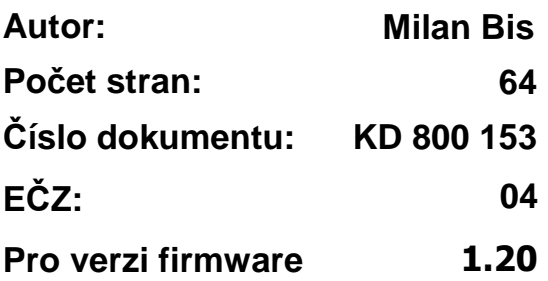

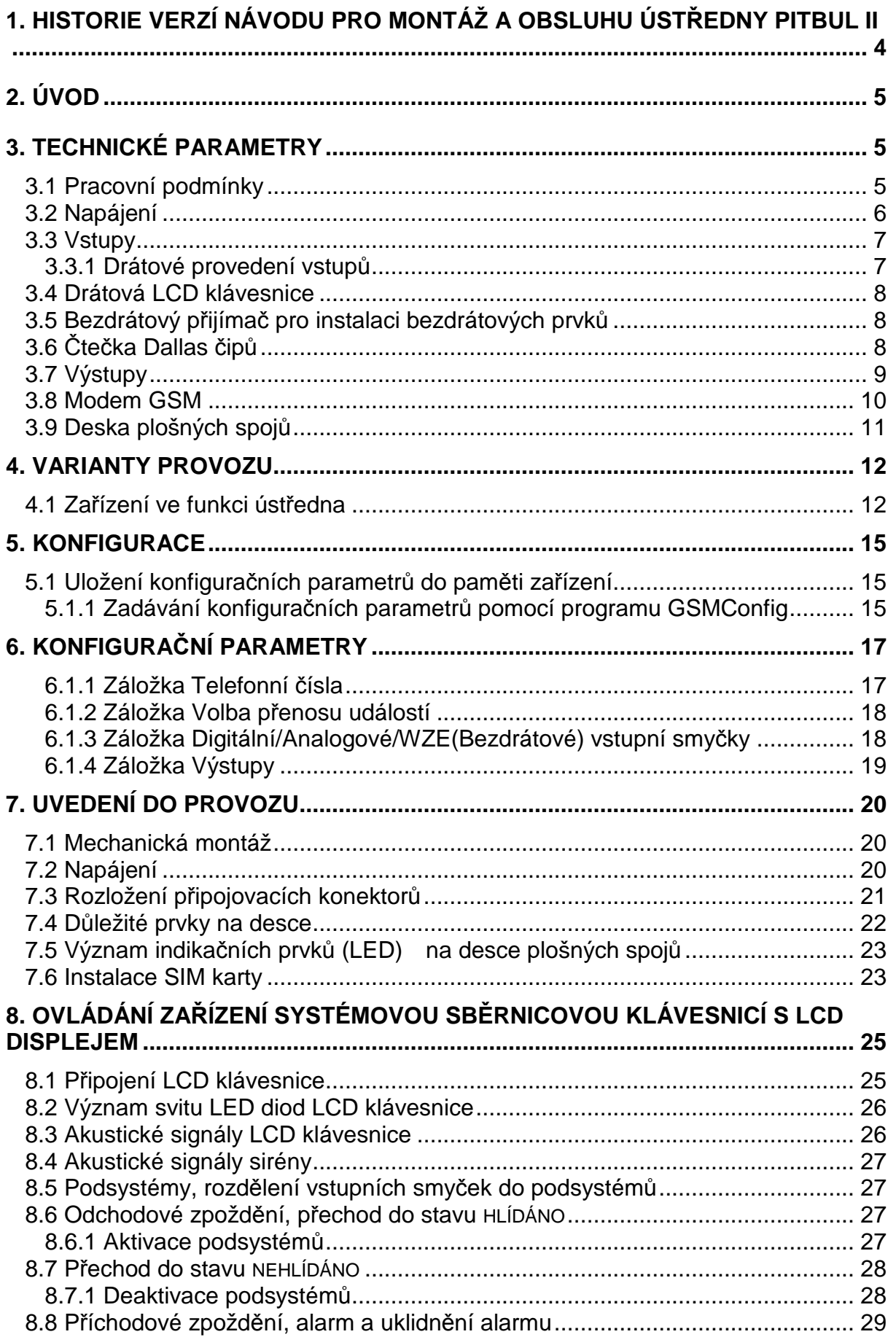

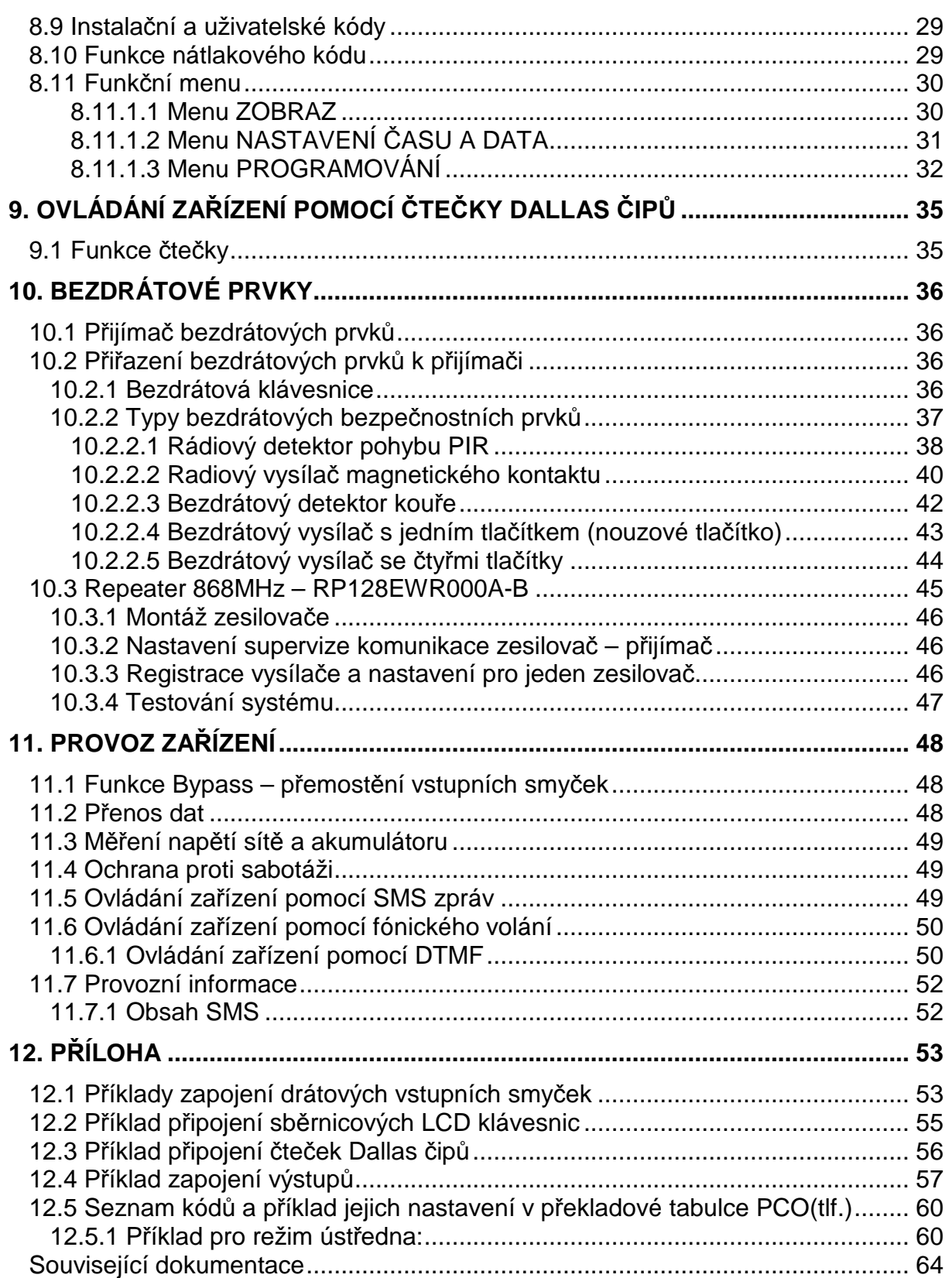

# **1. HISTORIE VERZÍ NÁVODU PRO MONTÁŽ A OBSLUHU ÚSTŘEDNY PITBUL II**

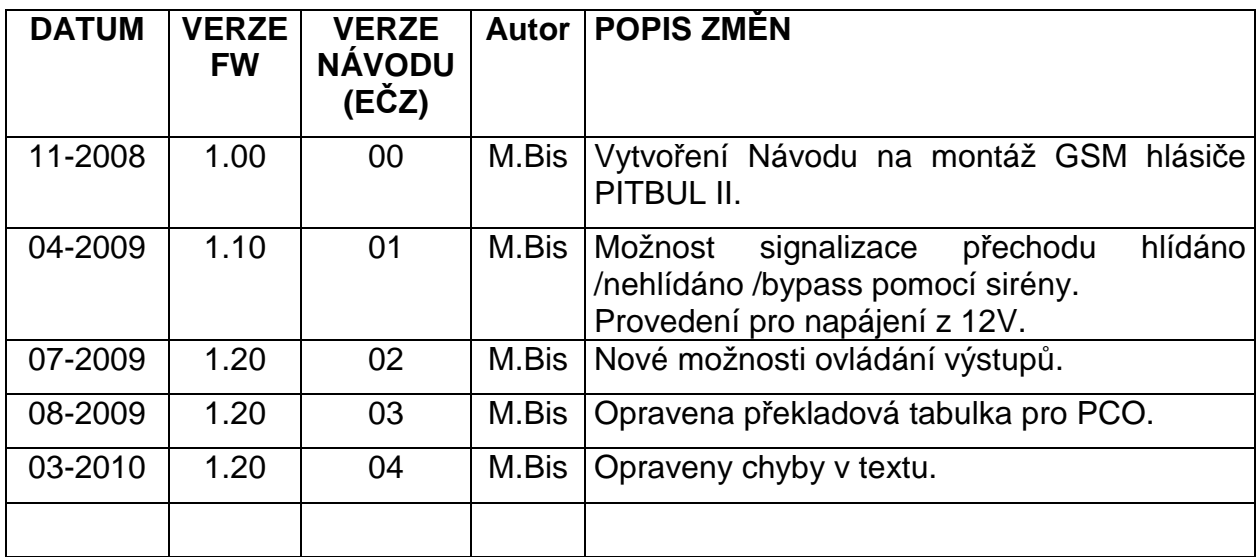

# **2. ÚVOD**

Elektronická zabezpečovací ústředna (dále jen EZS) s GSM modulem je určena pro přenos poplachových zpráv z rodinných domů, chat, bytů, garáží atd. na pult centralizované ochrany (dále jen PCO) a na mobilní telefon. Zařízení umožňuje přenos informací z deseti drátových vstupů (digitálních, analogových) až na osm telefonních čísel a to formou SMS zpráv a hlasového volání (prozvonění). Dále je možné přenášet ze zařízení data pomocí GPRS na PCO.

# **3. TECHNICKÉ PARAMETRY**

#### **3.1 Pracovní podmínky**

Zařízení je určeno pro použití v prostředí v němž je chráněno proti povětrnostním vlivům s klasifikací podmínek podle ČSN EN 60721-3-3.

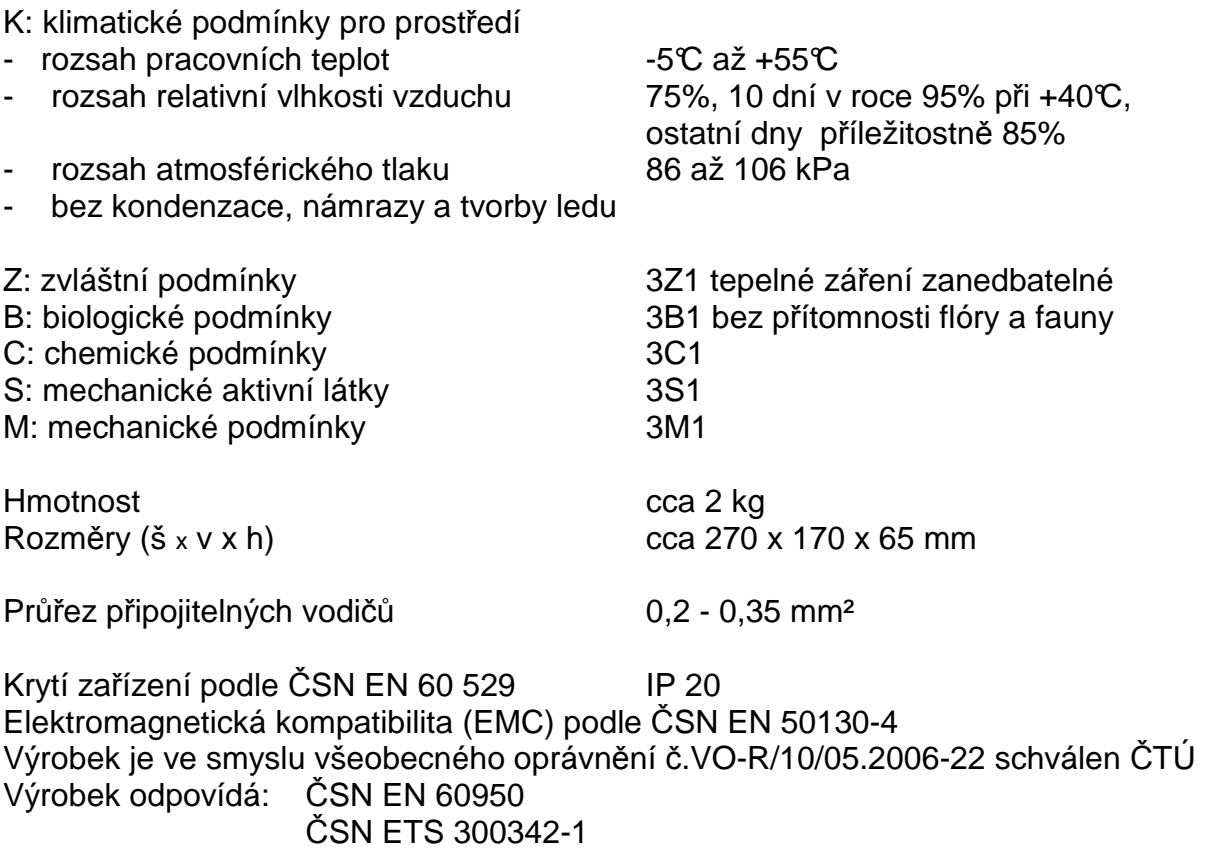

#### **3.2 Napájení**

Zařízení se napájí dle provedení ze sítě střídavého napětí 230V, nebo ze zdroje 10- 15Vss/st. Napájecí napětí je zálohováno olověným akumulátorem 6V.

Zařízení umožňuje napojení spotřebičů napájených 12V. **Jejich společný maximální odběr nesmí přesáhnout 400mA** (např. pro napájení LCD klávesnice, čtečky čipů, PIR čidel, atd.).

Napájecí napětí (svorka JR2):

- $-230V \pm 10\%$  / 50Hz / max. 30VA (dle provedení)
- 10-15Vss/st / max 30VA (dle provedení)

Záložní akumulátor (svorky aku+, aku-):

- vestavěný, olověný, hermeticky uzavřený, gelový, bezúdržbový akumulátor 6V / 12Ah.
- zařízení má vestavěnou ochranu proti hloubkovému vybití akumulátoru

Výstupní napětí (svorky +12V):

- stejnosměrné  $12V \pm 0.5V / 400$ mA max.

Doba provozu na záložní akumulátor (v případě výpadku hlavního napájení):

- cca 12 hodin (při plně nabitém akumulátoru a max. odběru z výstupu +12V 200mA)

#### **3.3 Vstupy**

Vstupy jsou určeny k přímému připojení čidel, nebo k propojení s výstupním modulem ústředny EZS. Přípojná místa vstupů viz. Obr. 1.

#### **3.3.1 Drátové provedení vstupů**

počet vstupů: 10 provedení vstupů: galvanicky neoddělené

Všechny drátové vstupy DIN1-DIN4 a AIN1-AIN6 mohou být zapojeny jako digitální bezpotenciálové, přičemž vstupy DIN1 - DIN4 mohou být navíc zapojeny jako potenciálové. Vstupy AIN1-AIN6 navíc mohou být zapojeny jako analogové s jednoduchým vyvážením.

U vstupů DIN1-DIN4 je způsob zapojení těchto vstupů definován zapojením jumperu v konektoru JP2 na desce plošných spojů (viz.). Vodivým propojením bodů 2-3 konektoru JP2 je celá čtveřice vstupů DIN1 - DIN4 zapojena jako potenciálové vstupy, propojením bodů 1-2 jako bezpotenciálové vstupy.

Vstupy AIN1-AIN6 navíc mohou být zapojeny jako analogové s jednoduchým vyvážením.

Způsob zapojení vstupů musí být definován pomocí konfiguračních parametrů. Příklady zapojení vstupů viz.kap. 12.1.

#### **Bezpotenciálové zapojení drátových vstupů DIN1-DIN4 a AIN1-AIN6:**

Všechny drátové vstupy mohou být zapojeny jako digitální bezpotenciálové. Vstupy ovládáme připojením na zem (svorku GND). Klidovou hodnotu vstupu je nutno nastavit konfiguračním programem.

LOG "0" vodivé spojení vstupní svorky se svorkou GND  $(0 - 1k\Omega)$ 

LOG "1" vstupní svorka je rozpojena (20kΩ -  $\infty$ )

#### **Potenciálové zapojení drátových vstupů DIN1-DIN4:**

Drátové vstupy DIN1-DIN4 mohou být zapojeny jako digitální potenciálové. Vstupy ovládáme přivedením kladného napětí. Klidovou hodnotu vstupu je nutno nastavit konfiguračním programem.

LOG "0" připojení napětí 0V až +1V (proti zemi)

LOG "1" připojení napětí +5V až +15V (proti zemi)

#### **Analogové provedení vstupů AIN1-AIN6 (vyvážené vstupy)**

Vstupy AIN1-AIN6 mohou být zapojeny jako analogové s jednoduchým vyvážením. Vstupy vyvážených smyček jsou v klidu pokud je k nim připojen odpor 1kΩ proti zemi (svorkce GND). Při rozvážení o více než ±30% trvajícím déle než 100ms je generován poplach. Vstup je vyvážený, pokud je k němu připojen odpor v rozmezí 700Ω až 1300Ω proti zemi (GND).

#### **POZOR: Na vyvážené vstupy se nesmí připojit napětí, hrozí nebezpečí poškození zařízení.**

#### **3.4 Drátová LCD klávesnice**

Zařízení PITBUL umožňuje připojení až dvou drátových LCD klávesnic. LCD klávesnice vyžaduje přivedení napájecího stejnosměrného napětí 12±10%V/100mA. Pro napájení klávesnice lze využít výstupního stejnosměrného napětí zařízení PITBUL 12V na svorkách +12V. Připojení LCD klávesnice viz. kap.12.2.

#### **3.5 Bezdrátový přijímač pro instalaci bezdrátových prvků**

K zařízení PITBUL lze připojit jeden přijímač bezdrátových prvků. A to buď typ RP128EW0800A, který umožňuje příjem až 8. bezdrátových prvků, nebo RP128EW1600A, který umožňuje příjem až 16. bezdrátových prvků. Připojení přijímače bezdrátových prvků se provádí na svorku JR2.

#### **3.6 Čtečka Dallas čipů**

K zařízeni PITBUL lze také připojit až čtyři čtečky Dallas čipů. Připojení čtečky viz. kap. 12.3.

# **3.7 Výstupy**

Výstup SIRENA (svorky JR1.4, JR1.5, JR1.6) je určen k ovládání elektrického zařízení (např. piezosiréna) pro signalizaci poplachu, případně, je-li v konfiguraci povoleno, k signalizaci přechodu ústředny stavu HLÍDÁNO/NEHLÍDÁNO/BYPASS.

.Siréna":

- provedení výstupu: galvanicky oddělený
- kontakt relé
- 

- maximální zatížení: 60V / 5A (odporová zátěž)

OUT1, OUT2"

- provedení výstupu: galvanicky neoddělený
- otevřený kolektor tranzistoru
- integrovaná přepěťová ochrana a ochrana proti přepólování připojeného napětí
- maximální zatížení: 30V / 1A
- úbytek napětí v sepnutém stavu: max. 0,5V při 1A

# **Upozorn***ě***ní:**

U vstupů a výstupů které nejsou galvanicky oddělené je potřeba dbát zvýšené pozornosti při:

- připojování libovolného zařízení s jiným zemním potenciálem.
- připojování libovolného zařízení na delší vzdálenosti.
- připojování většího počtu libovolných zařízení.

#### **3.8 Modem GSM**

Zařízení PITBUL24 je vybaveno čtyřpásmovým komunikačním GSM modulem TELIT GE864-QUAD (konektor JE1). Modem komunikuje s mobilním telefonem zákazníka, resp. s PCO prostřednictvím sítě GSM/GPRS zvoleného provozovatele a to v pásmu 850 / 900 / 1800 / 1900 MHz. SIM karta se vkládá do čtečky SIM karty (JS3). SIM karta musí podporovat GPRS s pevnými IP adresami, použití dynamicky přidělovaných IP adres je nutno konzultovat s výrobcem (zásadně se snižuje zabezpečení přenosu). Doporučuje se používat SIM karty a nadefinovaným paušálem. Pro co největší spolehlivost provozu je vhodné zvolit pro zařízení a mobilní telefon zákazníka(PCO) SIM karty od stejného provozovatele sítě (GSM operátora). Telefonní čísla, APN a IP adresy se nastavují v konfiguraci (viz kap.6). APN zařízení a PCO musí být stejné.

Pro optimální funkci za*ř*ízení PITBUL by síla signálu GSM sít*ě* v míst*ě* umíst*ě*ní za*ř*ízení m*ě*la být minimáln*ě* -93dBm nebo lepší (viz. kap.8.11.1.3.8).

# **3.9 Deska plošných spojů**

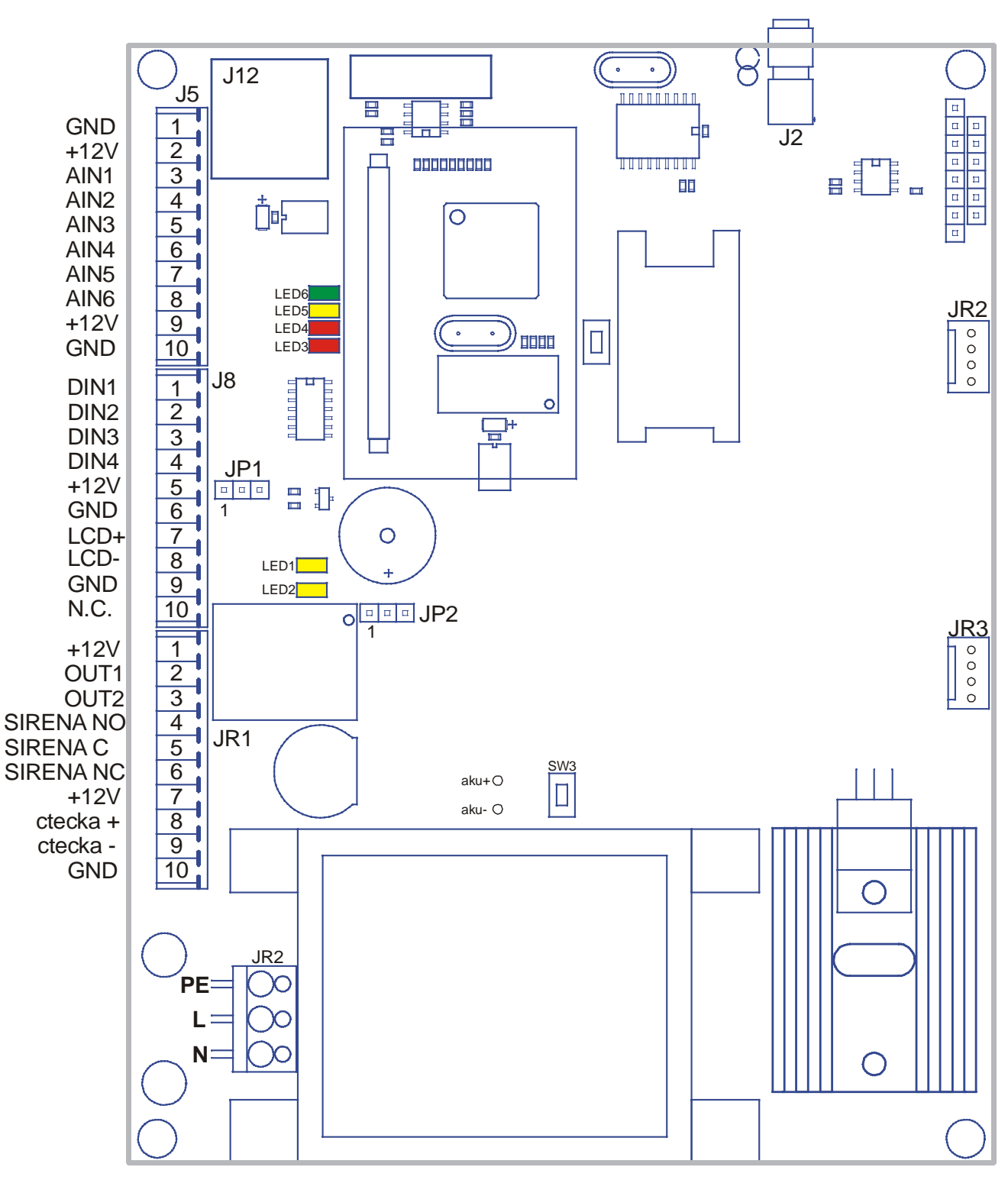

Obr. 1 - Deska plošných spojů

#### **4. VARIANTY PROVOZU**

#### **4.1 Zařízení ve funkci ústředna**

Zařízení využívá 10 drátových vstupů pro poplachové smyčky. Dále je možno vstupní poplachové smyčky rozšířit až o 16. bezdrátových prvků v případě připojení přijímače bezdrátových prvků k rozhraní RS-485.

Pro možnost ovládání stavů ústředny HLÍDÁNO/NEHLÍDÁNO je nutné použít sběrnicovou LCD klávesnici (RP128KCL000A) připojenou k rozhraní RS485.

#### **Funkce:**

Zařízení vyhodnocuje stav síťového napájení, vestavěného akumulátoru, napájecího napětí čidel a případné sabotáže. Po přechodu ze stavu NEHLÍDÁNO do HLÍDÁNO se navíc začne vyhodnocovat i stav vstupních smyček.

Při alarmu se volitelně:

- posílá GPRS datagram na PCO
- zasílá SMS v datovém tvaru (8 bit kódování) na PCO
- zasílá SMS v textovém tvaru (7 bit kódování) na mobil uživatele
- prozvání telefonní čísla
- aktivuje výstup Siréna (s nastavitelnou dobou aktivace: 0-255s)

Tyto kroky lze libovolně kombinovat vhodným nastavením konfiguračních parametrů, přičemž pro přenos dat v GPRS mohou být nadefinovány dvě IP adresy a pro SMS zprávy a volání může být nadefinováno až 8 telefonních čísel.

Stav HLÍDÁNO je interně rozčleněn do několika režimů (viz.Obr. 2):

- 1. ODCHOD časově vymezený uplynutím tzv. odchodového zpoždění, toto zpoždění je konfigurovatelné
- 2. STŘEŽENO
- 3. PŘEDPOPLACH (PŘÍCHOD) časově vymezený uplynutím tzv. příchodového zpoždění, toto zpoždění je konfigurovatelné
- 4. ALARM

Při přechodu ze stavu NEHLÍDÁNO do HLÍDÁNO přechází zařízení automaticky do režimu ODCHOD. V režimu ODCHOD ubíhá odchodové zpoždění. Po vypršení doby odchodového zpoždění přechází zařízení do režimu STŘEŽENO. Během tohoto přechodu by měly být všechny smyčky v klidovém stavu. Pokud tomu tak není, uplatní se na smyčku, která je při zamknutí (započetí hlídání) aktivní, funkce **BYPASS**. To znamená, že takováto smyčka přestává být hlídána (bez ohledu na svůj stav již nemá vliv na vyhlašování poplachu). To, že je smyčka nehlídaná (bypass) lze poznat podle rozsvícení žluté LED diody **BYPASS** na LCD klávesnici, tato informace je i součástí případných SMS, které jsou v průběhu hlídání odesílány.

Výjimkou jsou tzv. kontinuální smy*č*ky, které jsou hlídány nep*ř*etržit*ě* nezávisle na stavu HLÍDÁNO/NEHLIDANO, funkce **BYPASS** se na n*ě* neuplatní.

 Po uplynutí odchodového zpoždění je režim ODCHOD nahrazen režimem STŘEŽENO a smyčky se začnou porovnávat s nakonfigurovanou klidovou hodnotou. Pokud je některá ze smyček kdykoliv v průběhu režimu STŘEŽENO aktivována a je v konfiguraci nastavena jako příchodová (vyhodnocuje se pro ni příchodové zpoždění), přejde ústředna do režimu PŘEDPOPLACH (PŘÍCHOD).

V režimu PŘEDPOPLACH se čeká po dobu příchodového zpoždění na ukončení stavu HLÍDÁNO. Pokud ve stanovené době stav NEHLÍDÁNO nenastane, nebo je navíc aktivovaná smyčka která není nakonfigurována jako příchodová nebo je kontinuální (hlídá se neustále 24h), přejde ústředna ihned do režimu POPLACH.

Režim poplach je signalizován rychlým blikáním LED diody **ARM** a zvukových signálem.

 V případě, že je alespoň jeden vstup v poplachu, příchodové zpoždění dalších smyček se již dále nevyhodnocuje. Dojde-li následně (v režimu POPLACH) k uklidnění všech smyček, přechází ústředna zpět do režimu STŘEŽENO. LED **ARM** nadále bliká (jako v režimu POPLACH) až do doby uklidnění poplachu.

#### **Příklady chování ústředny v závislosti na stavu vstupních smyček (dle** Obr. 2**):**

- **1.** Ve stavu NEHLIDÁNO není na aktivaci této smyčky žádná reakce. V době přechodu ze stavu NEHLIDÁNO do režimu STŘEŽENO musí být tato smyčka v klidu, aby se na ní neuplatnila funkce BYPASS. Aktivace v době odchodového zpožděni (režim ODCHOD) nemá na případné vyhlášení poplachu vliv. Po uplynutí odchodového zpoždění přechází ústředna do režimu STŘEŽENO. Pokud v této době nedojde k aktivaci vstupní smyčky zůstává ústředna stále v režimu STŘEŽENO do doby než dojde k deaktivaci ústředny a následnému přechodu do stavu NEHLIDÁNO.
- **2.** Stejný případ jako v předchozím případě, pouze v režimu STŘEŽENO došlo k aktivaci vstupní smyčky. Ústředna okamžitě přechází do režimu PŘEDPOPLACH a začne ubíhat příchodové zpoždění. Nedojde-li k během režimu PŘEDPOPLACH k deaktivaci ústředny(a následnému přechodu do stavu NEHLIDÁNO) přejde ústředna po vypršení příchodového zpoždění do režimu **ALARM**.
- **3.** Tato vstupní smyčka zůstala během přechodu z režimu ODCHOD do režimu STŘEŽENO aktivní. Proto se na ní uplatní funkce BYPASS (přestane se vyhodnocovat její stav). Proto, je-li v režimu STŘEŽENO aktivována, nevede to k vyhlášení **ALARMU**.
- 4. Příklad smyčky, která je nastavená jako "kontinuální"(vyhodnocuje se stále nezávisle na stavu HLÍDÁNO/NEHLÍDÁNO). Při aktivaci této smyčky v kterémkoliv okamžiku dojde k přechodu do režimu **ALARM.**

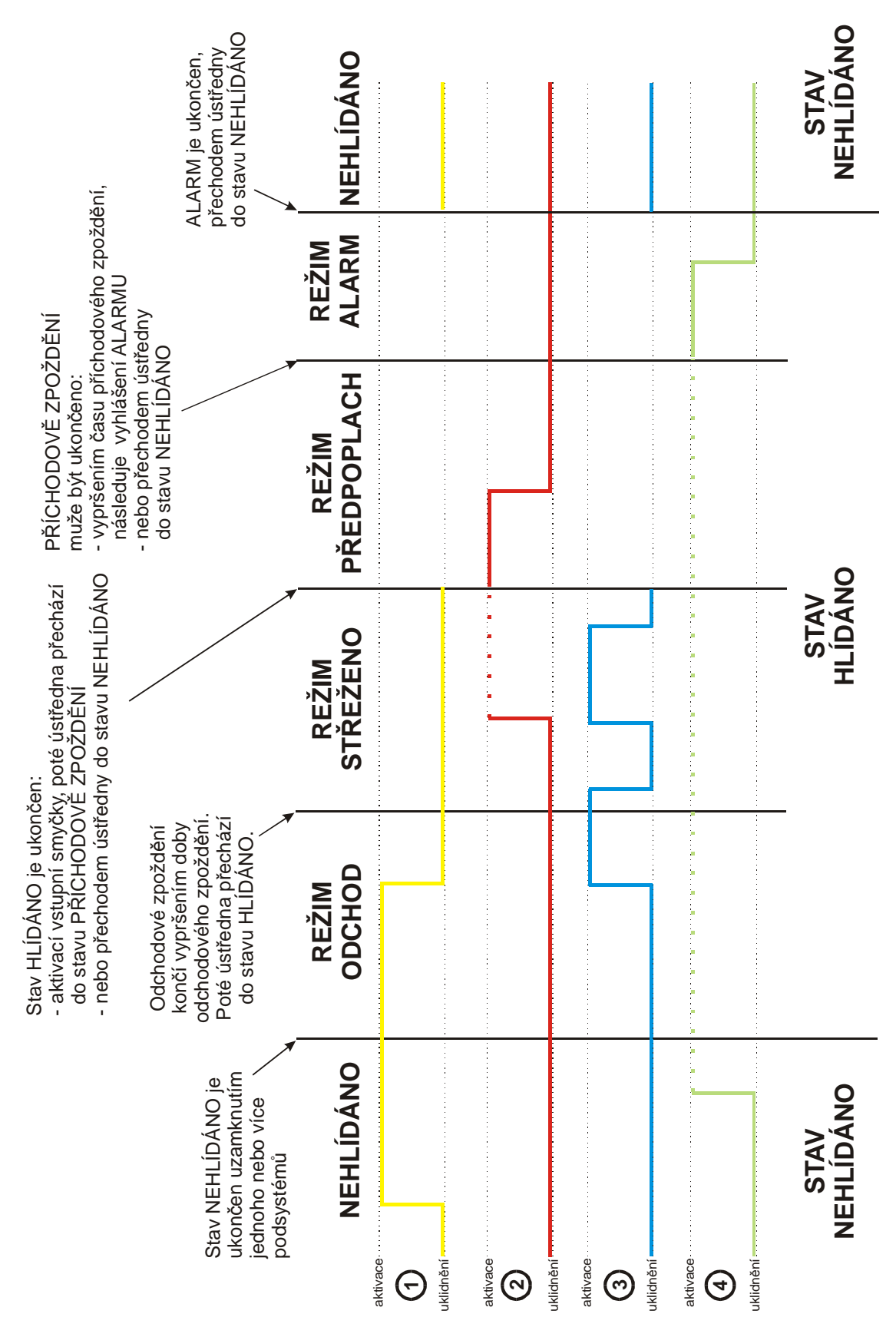

#### **5. KONFIGURACE**

#### **5.1 Uložení konfiguračních parametrů do paměti zařízení**

Před vlastní instalací je třeba provést nastavení konfiguračních parametrů. Konfigurační parametry se ukládají do paměti zařízení pomocí PC.

Ke konfigurování pomocí PC je nutno použít propojovací kabel, který je na straně PC připojen k sériovému portu počítače, na straně PITBULU ke konektoru J12. Doporučuje se použít propojovací kabel firmy Radom KK 650 557.

Konfigurace zařízení PITBUL se provádí pomocí konfiguračního programu GSMConfig.

**Použitý sériový port počítače je nutno nastavit dle následujících parametrů: přenosová rychlost 57600 b/s, 8 datových bitů, 1 stop bit, bez parity.**

#### **5.1.1 Zadávání konfiguračních parametrů pomocí programu GSMConfig**

Po propojení PITBULU s počítačem, následném spuštění konfiguračního programu GSMConfig a vybrání typu zařízení PITBUL II, by se mělo na obrazovce objevit níže zobrazené okno.

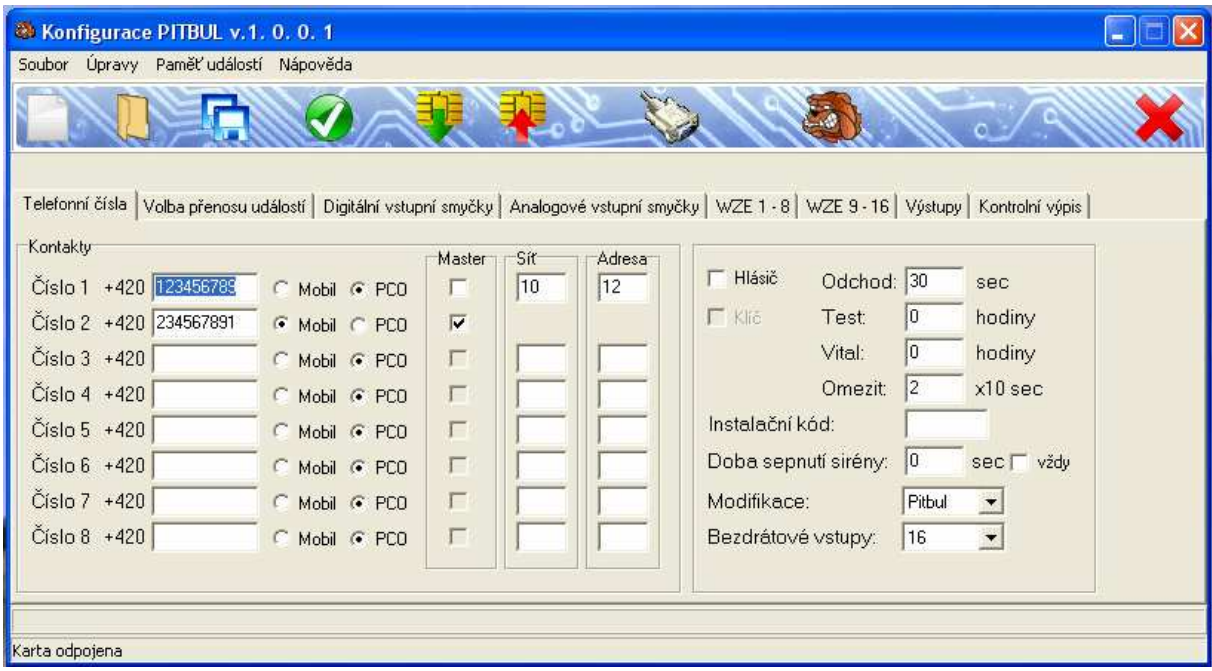

Při vyčtení parametrů ze zařízení (Soubor -> Načíst konfiguraci ze zařízení) musíme nejdříve zadat instalační kód technika.

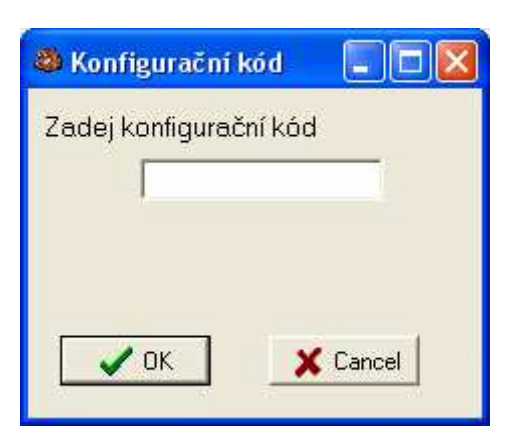

Pokud tento kód neznáme, musíme nejdříve konfiguraci zařízení smazat. To se provede přes menu Úpravy -> Smazat nastavení v zařízení. Instalační kód technika se poté nastaví do výchozí hodnoty **1111**. Při vlastní konfiguraci poté můžeme tento kód změnit (viz. kap.6.1.1).

# **6. KONFIGURAČNÍ PARAMETRY**

V rámci konfigurace je možné nastavit následující konfigurační parametry:

#### **6.1.1 Záložka Telefonní čísla**

**ČÍISLO X** - v oddílu kontakty zadáme telefonní čísla. Do konfigurace vložte telefonní číslo (čísla) na která se májí posílat SMS. Můžete celkem zadat až 8 telefonních čísel rozlišených indexem.

**MOBIL/PCO** - Dále je nutno rozlišit, zda se jedná o telefonní číslo na mobil či na PCO. Za pult centralizované ochrany (PCO) se považuje PCO vybavený SW systémem firmy Radom (WRS32). Zprávy předávané na PCO jsou ve speciálním datovém formátu Radom, což vylučuje přenos na pulty vybavené SW systémy jiných výrobců.

**MASTER** - Dále nutné zaškrtnou telefonní čísla, které mají oprávnění master. Pouze z telefonních čísel s oprávněním master je možné pomocí SMS zpráv ovládat některé funkce zařízení PITBUL (ovládání výstupů, přechod podsystémů zařízení do stavu HLÍDÁNO/NEHLÍDÁNO).

**ODCHOD** – nastavení odchodového zpoždění. Platí pro všechny smyčky. Pokud není hodnota zadána, nebo je nulová, není odchodové zpoždění aktivováno (na změnu jakékoli smyčky se reaguje okamžitě). Zpoždění se nastavuje v sekundách.

**TEST** – nastavení doby za kterou zařízení periodicky posílá SMS zprávu o aktuálním stavu. Perioda se nastavuje v hodinách a je stejná pro všechna nakonfigurovaná telefonní čísla. Odpočítávání doby probíhá od okamžiku načtení konfigurace do hlásiče.

**OMEZIT** – nastavení minimální doby poslaní SMS mezi jednotlivými událostmi. V běžném provozu dochází ihned po vzniku události k přenosu informace (SMS, GPRS) na PCO nebo mobil. V některých případech (např. narušení) může vznikat v krátké době větší množství událostí (na základě aktivace a deaktivace čidla přechází PITBUL z režimu POPLACH do režimu KLID a zpět). Aby nedocházelo k neefektivnímu zahlcení zprávami, lze nakonfigurovat minimální nutnou dobu mezi přenosem událostí. Po tuto dobu se informace z PITBULU nepřenáší, jinak je ale veškerá funkčnost zachována.

**INSTALAČNÍ KÓD** – nastavení instalačního kódu technika, výchozí hodnota je **1111**.

**DOBA SEPNUTÍ SIRÉNY** – nastavení doby sepnutí výstupu SIRENA (v případě poplachu). Nastavuje se v sekundách.

 VŽDY – zaškrtněte v okamžiku pokud chcete,a by k aktivaci docházelo nezávisle na stavu HLÍDÁNO/NEHLÍDÁNO (např. při alarmu od kontinuální smyčky ve stavu NEHLÍDÁNO), v opačném v případě jen při alarmu ve stavu HLÍDÁNO.

 SIGNALIZACE – je-li zaškrtnuto, bude ústředna při přechodu do stavu HLÍDÁNO/NEHLÍDÁNO akusticky signalizovat tyto stavy

**POČET RFID ČTEČEK** – vyberte počet čteček čipů připojených k hlásiči

**BEZDRÁTOVÉ VSTUPY** – vyberte počet možných připojení bezdrátových prvků

**POČET LCD KLÁVESNIC** – vyberte počet připojených LCD klávesnic

#### **6.1.2 Záložka Volba přenosu událostí**

Na této záložce můžete pro každé telefonní číslo vybrat události, které se na toto číslo budou formou prozvonění, nebo formou SMS zpráv posílat.

Pro událost poplach dále můžeme vybírat, při kterých aktivacích vstupů se mají události posílat (vybíráme konkrétní čidla) – toto platí pouze pro události posílané na mobilní telefon. Při posílání události na PCO se automaticky posílají události za všech vstupů (čidel).

#### **6.1.3 Záložka Digitální/Analogové/WZE(Bezdrátové) vstupní smyčky**

Zde si můžeme vydefinovat funkci a chování jednotlivých digitálních vstupních smyček.

**NÁZEV VSTUPU** – uživatelem definovaný název vstupu o délce max. 8 znaků, který se v případě poplachu zobrazí v mobilním telefonu (není povinný).

**KLIDOVÝ STAV** – definuje způsob zapojení vstupní smyčky (pouze u digitálních a analogových vstupních smyček)

- 1. digitální zapojení s definovanou klidovou hodnotou LOG 0
- 2. digitální zapojení s definovanou klidovou hodnotou LOG 1
- 3. analogové zapojení s jednoduchým vyvážením

**FUNKCE** – umožňuje nastavuje vstupu jako programového s přiřazením ke konkrétnímu výstupu. Vybereme-li PGM1, tak po aktivaci daného vstupu dojde k aktivaci výstupu 1.Nechceme-li nastavit vstup jako programový zadáme **0**.

**KONTINUÁLNÍ** – zaškrtnutím definujeme vstupní smyčku jako kontinuální, tzn., že je vyhodnocována nezávisle na stavu HLÍDÁNO/NEHLÍDÁNO (je tzv. 24-hodinová).

**PŘÍCHODOVÉ ZPOŽDĚNÍ** – nastavujeme příchodové zpoždění dané vstupní smyčky. To jsou smyčky, u kterých při aktivaci nedochází k sepnutí výstupu SIRÉNA, všechny ostatní funkce (přenos informace o události, aktivace programového výstupu) zůstávají zachovány. Parametr je vhodný např. pro technologické, nebezpečnostní smyčky – pokud dojde k aktivaci, dostane o ní uživatel informaci, ale siréna se nespouští.

#### **PODSYSTÉM** – přiřazení vstupu k podsystému

**HLÍDÁNO** (pouze u bezdrátových (WZE) smyček) – zapíná/vypíná tzv.funkci supervize. Tato funkce slouží k detekci ztráty spojení mezi bezdrátovým prvkem a přijímačem bezdrátového prvku. Je-li s bezdrátovým prvkem ztraceno spojení (vyhodnocuje se jednou za jednu hodinu), dojde k vyhlášení POPLACHU.

# **6.1.4 Záložka Výstupy**

V oddílu výstupy definujeme chování výstupů v závislosti na stavu hlásiče, případně v reakci na další podněty.

U každého výstupu můžeme nadefinovat jeho uživatelský název a funkci chování.

- **SMS/DTMF** výstup se aktivuje v závislosti na přijímaných SMS zprávách, nebo DTMF tónech
- **PROGRAMOVATELNÝ** výstup se aktivuje v závislosti na přiřazeném vstupu (viz.funkce vstupů PGM)
- **PROG.DLE STAVU ÚSTŘEDNY** výstup se aktivuje v okamžiku přechodu ústředny do stavu HLÍDÁNO
- **OVLÁDANÝ TLAČÍTKEM**  máme-li k hlásiči naučen bezdrátový ovládací vysílač, můžeme zde definovat, jaký tlačítkem může být tento výstup ovládán
- **OVL.TLAČ.PULZNÍ** stejné jako předchozí volba, pouze je výstup v pulzním režimu, tzn. při každém stisknutí tlačítka na vysílači je výstup sepnut na 2 sekundy a poté rozepnut

# **Oddíl GPRS:**

**APN** – definuje APN do kterého je přiřazena SIM karta vložená v hlásiči. Pokud není ANP zadáno, setrvává zařízení v režimu offline (nepřipojuje se do sítě GPRS).

**IP1** – IP adresa PCO (zadá provozovatel PCO)

**OBJEKT 1** – číslo objektu, pod kterým se daný hlásič identifikuje na PCO (zadá provozovatel PCO)

**UDRŽOVÁNI** – nastavuje periodu udržovacích(kontrolních) zpráv posílaných na PCO

**POKUSY PŘED RESETEM/PO RSETU** – nastavuje počet pokusů o odeslání GPRS události na PCO. Po odeslání události na PCO čeká hlásič 15s na odpověď, v případě neúspěchu se poslání události opakuje, případně se mezi jednotlivými pokusy resetuje modem. Počet pokusů před a po resetu udává následující parametr. Je-li počet pokusů po resetu modemu nulový, modem se neresetuje. Reset modemu trvá celkem cca 1-1,5 minuty. Je-li tedy nastaveno: 3 pokusy před resetem a 1 pokus po resetu, dojde k odeslání záložní SMS za cca 3x15 + 60 + 1x15 s, tedy zhruba za dvě minuty. Parametr se uplatní při nastavení záložního SMS kanálu v případě, že je zařízení zalogováno v GPRS, ale nedostává GPRS odpovědi.

**POTVRZOVAT ZPRÁVY** – nastavuje poměr udržovacích zpráv, které mají být od PCO potvrzeny. Potvrzování udržovacích zpráv výrazně zvyšuje zabezpečení objektu., ale zároveň zvyšuje počet přenesených dat mezi hlásičem a PCO.

**ZÁLOHOVAT GPRS PROVOZ** – při aktivaci dojde v případě vyčerpání pokusů o odeslání dat na PCO, přechod na komunikaci s PCO pomocí SMS datových zpráv. Za tímto účelem musí být na pozici čísla1 v konfiguraci nastaveno číslo, kam se tyto zprávy posílají.

**IDENTIFIKAČNÍ ČÍSLO** – telefonní identifikační číslo, pomocí kterého se na PCO identifikují příchozí zprávy (zadá provozovatel PCO) ()

**PIN** – pin SIM karty (doporučujeme PIN sim karty vypnout)

# **7. UVEDENÍ DO PROVOZU**

#### **7.1 Mechanická montáž**

Po okrajích krabice jsou čtyři upevňovací otvory, pomocí kterých se zařízení přichytí k vhodnému podkladu. Předpokládá se svislá montážní poloha na stěny bez otřesů, možná je však jakákoli prostorová orientace hlásiče (dle potřeb zákazníka). Doporučuje se umístit zařízení co nejblíže připojovaným čidlům či zabezpečovací ústředně (případně ovládanému zařízení), nicméně tak, aby byla zachována co nejlepší úroveň signálu GSM. Připojované vodiče lze přivést otvory ve spodním dílu (pokud jsou vodiče vedeny pod omítkou) nebo bočním průřezem (pokud jsou vodiče vedeny pod lištou).

## **7.2 Napájení**

Pro napájení síťovým napětím připojíme napájecí třížilový kabel na svorku svorkovnice síťového napětí JR2 (viz. Obr. 1 a). Síťový kabel řádně zajistíme úchytem proti vytržení.

Pro napájení 12V připojíme napájecí kabel na svorku JR2 (viz. Obr. 1 a).

Na svorky aku+ a aku- připojíme záložní napájecí akumulátor 6V. Na svorku aku+ připojíme kladný pól baterie (označený +), na svorku aku- záporný pól baterie (označený -).

Pro napájení PIR čidel nebo jiných spotřebičů lze využít na svorkách +12V výstupní napětí +12V. Společný maximální odběr z těchto výstupů nesmí překročit 400mA.

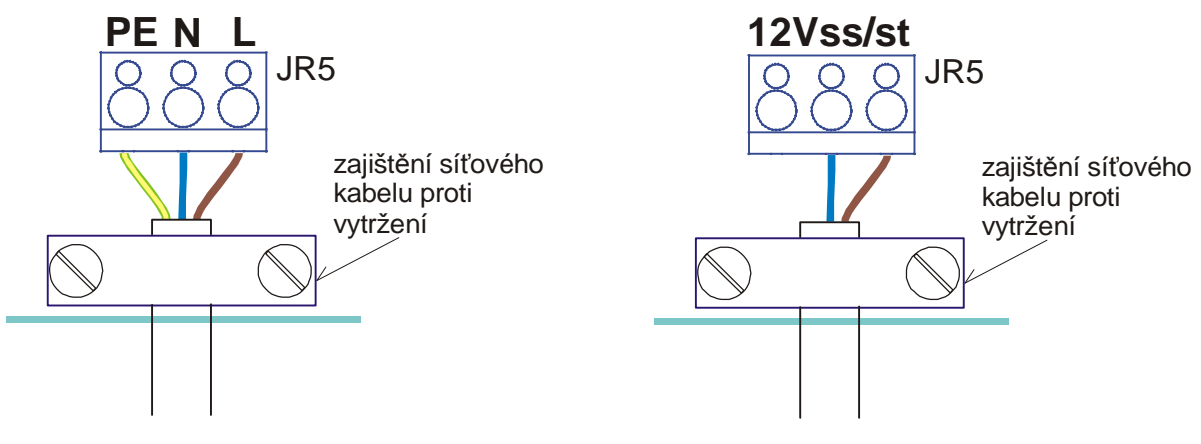

**Obr. 3 – Připojení napájecího kabelu 230V a 12V** 

# **7.3 Rozložení připojovacích konektorů**

Označení a význam jednotlivých připojovacích svorkovnic je zobrazeno v následující tabulce.

| <b>Svorka</b> | Označení         | Signál (při ústřednovém provozu)     |
|---------------|------------------|--------------------------------------|
|               |                  |                                      |
| $J5-1$        | <b>GND</b>       | GND (zem)                            |
| $J5-2$        | $+12V$           | výstup napájení +12V                 |
| $J5-3$        | AIN1             | analogový vstup 1                    |
| $J5-4$        | AIN <sub>2</sub> | analogový vstup 2                    |
| $J5-5$        | AIN <sub>3</sub> | analogový vstup 3                    |
| $J5-6$        | AIN4             | analogový vstup 4                    |
| $J5-7$        | AIN <sub>5</sub> | analogový vstup 5                    |
| $J5-8$        | AIN <sub>6</sub> | analogový vstup 6                    |
| $J5-9$        | $+12V$           | výstup napájení +12V                 |
| $J5-10$       | <b>GND</b>       | GND (zem)                            |
|               |                  |                                      |
| $J8-1$        | DIN <sub>1</sub> | digitální vstup 1                    |
| $J8-2$        | DIN <sub>2</sub> | digitální vstup 2                    |
| $J8-3$        | DIN <sub>3</sub> | digitální vstup 3                    |
| $J8-4$        | DIN4             | digitální vstup 4                    |
| $J8-5$        | $+12V$           | výstup napájení +12V                 |
| $J8-6$        | <b>GND</b>       | GND (zem)                            |
| $J8-7$        | LCD+             | sběrnice pro připojení LCD klávesnic |
| $J8-8$        | LCD-             | sběrnice pro připojení LCD klávesnic |
| $J8-9$        | <b>GND</b>       | GND (zem)                            |
| $J9-10$       | N.C.             | nezapojuje se                        |
|               |                  |                                      |
| <b>JR1-1</b>  | $+12V$           | výstup napájení +12V                 |
| <b>JR1-2</b>  | OUT <sub>1</sub> | výstup 1 (spíná proti zemi)          |
| $JR1-3$       | OUT <sub>2</sub> | výstup 2 (spíná proti zemi)          |
| <b>JR1-4</b>  | <b>SIRENA NO</b> | kontakt relé NO                      |
| $JR1-5$       | <b>SIRENA C</b>  | společný kontakt relé C              |
| <b>JR1-6</b>  | <b>SIRENA NC</b> | kontakt relé NC                      |
| <b>JR1-7</b>  | $+12V$           | výstup napájení +12V                 |
| <b>JR1-8</b>  | čtečka +         | sběrnice pro připojení čteček        |
| <b>JR1-9</b>  | čtečka -         | sběrnice pro připojení čteček        |
| <b>JR1-10</b> | <b>GND</b>       | GND (zem)                            |

**Tab. 1** 

# **7.4 Důležité prvky na desce**

Označení a význam jednotlivých důležitých prvků na desce je zobrazeno v následující tabulce.

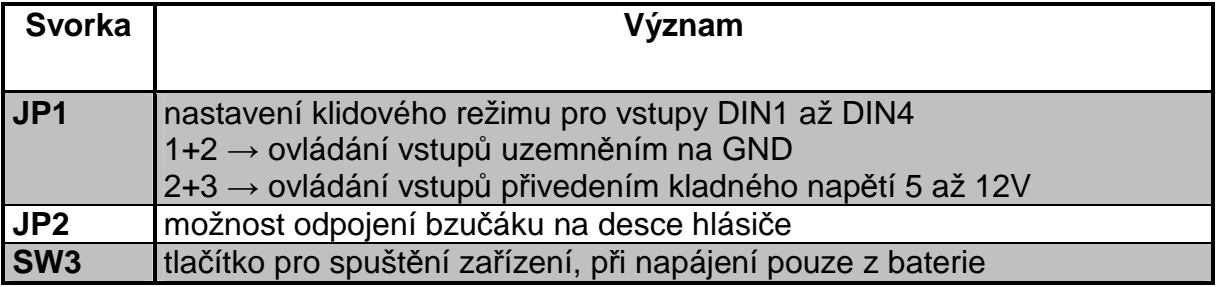

**Tab. 2** 

# **7.5 Význam indikačních prvků (LED) na desce plošných spojů**

Označení a význam jednotlivých indikačních LED na desce je zobrazeno v následující tabulce.

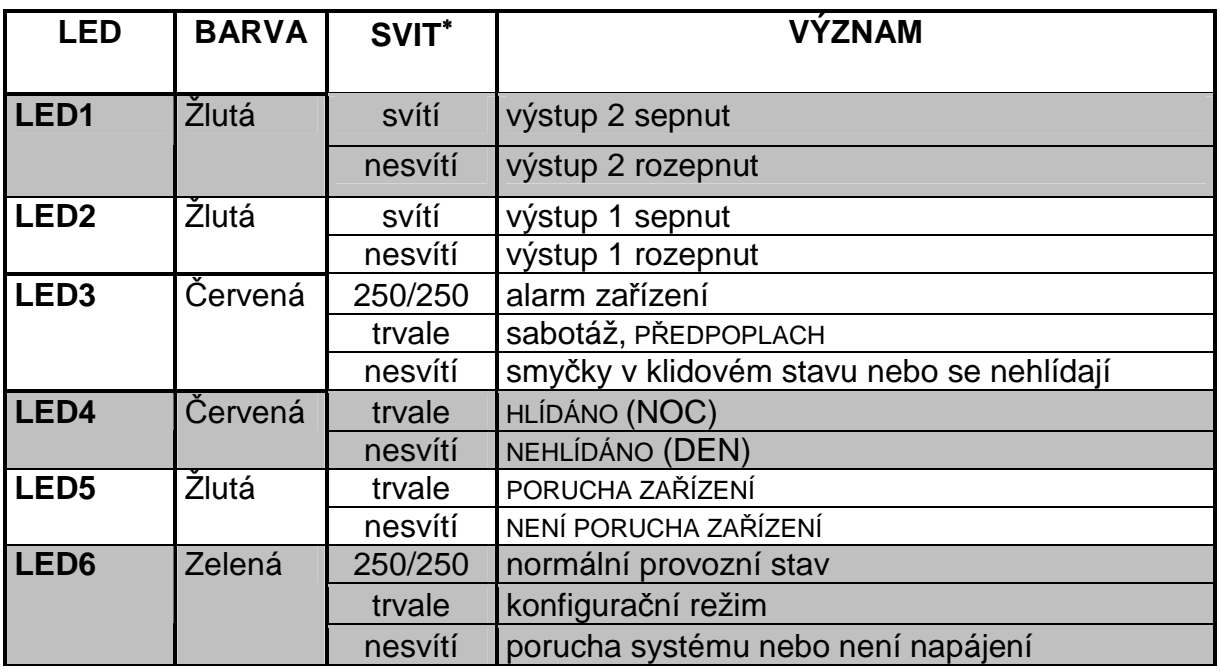

**Tab. 3** 

#### **7.6 Instalace SIM karty**

Vypněte PIN SIM karty (**DOPORUČENO!**). PIN lze vypnout u většiny mobilních telefonů v menu "Zabezpečení"→ "PIN kód". Pokud chcete funkčnost PIN kódu zachovat, je nutno jej zadat do konfigurace – viz konfigurační parametr PIN.

Na SIM kartě zkontrolujte, případně zadejte číslo servisního střediska pro SMS zprávy (u nových SIM karet je tento parametr již nastaven operátorem). U většiny přístrojů v menu "Zprávy"  $\rightarrow$  "Nastavení"  $\rightarrow$  "Servisní středisko". Telefonní čísla servisních středisek jednotlivých operátorů v ČR jsou:

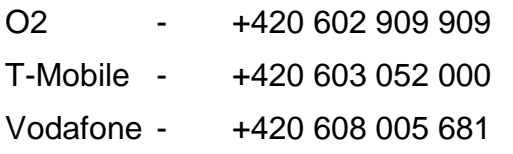

Na SIM kartě smažte všechny SMS zprávy!

Po provedeném nastavení povinných parametrů zasuňte SIM kartu do čtečky. Vyjímání a vkládání SIM karty je nutno vždy provádět bez připojeného napájecího napětí.

 $\overline{a}$ 

<sup>∗</sup> Svit diody je definováno poměrem stavu svítí/nesvítí (v milisekundách)

<sup>\*\*</sup> Bliká, pokud kdykoli od posledního přechodu do stavu HLÍDÁNO došlo k poplachu. Blikání se ukončí přechodem do stavu NEHLÍDÁNO.

 Pokud jsou již připojeny vodiče do svorek vstupů a v případě potřeby osazeny i výstupy, je možné připojit napájení a záložní akumulátor (z výroby je odpojen) a ověřit zapojení i konfiguraci funkční zkouškou.

**Pozor**, bez vložené SIM karty není zařízení funkční (setrvává v inicializační sekvenci), ale lze v Konfiguračního módu nastavovat jednotlivé konfigurační parametry!

# **8. OVLÁDÁNÍ ZAŘÍZENÍ SYSTÉMOVOU SBĚRNICOVOU KLÁVESNICÍ S LCD DISPLEJEM**

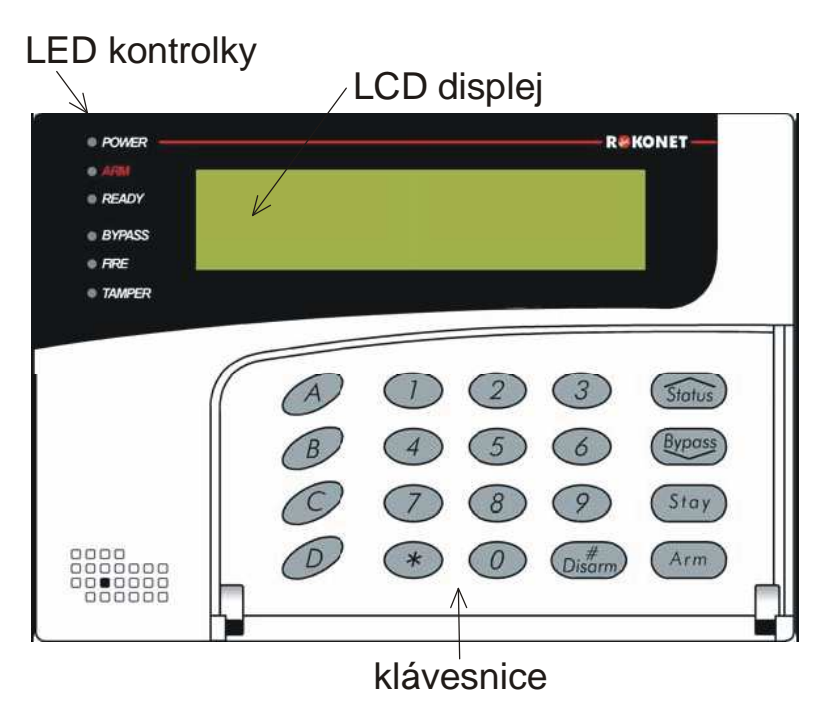

**Obr. 4** 

#### **P***ř***ed za***č***átkem prací s LCD klávesnicí si pozorn***ě* **p***ř***e***č***t***ě***te návod k použití LCD klávesnice**

Pomocí klávesnice s LCD displejem lze pohodlně ovládat celé zařízení. LCD displej je obrazovka s 32 znaky, která zobrazuje stavy systému, uživatelské zprávy, funkční menu atd.

Aktuální stav systému se pro rychlou orientaci také zobrazuje na LED diodách vlevo od displeje.

#### **8.1 Připojení LCD klávesnice**

K zařízení PITBUL je možné připojit dvěi drátové klávesnice s LCD displejem (viz.kap.12.2). Každá klávesnice musí mít nastavenou jedinečnou adresu (viz.kap.0). Na výběr jsou adresy od **01** až **02**, přičemž, vždy musí existovat klávesnice s adresou **01**. Další klávesnice musí mít adresu **02**. Např.: máme-li k zařízení PITBUL připojeny dvě klávesnice s LCD displejem musí mít jedna adresu **01** a druhá adresu **02**.

# **8.2 Význam svitu LED diod LCD klávesnice**

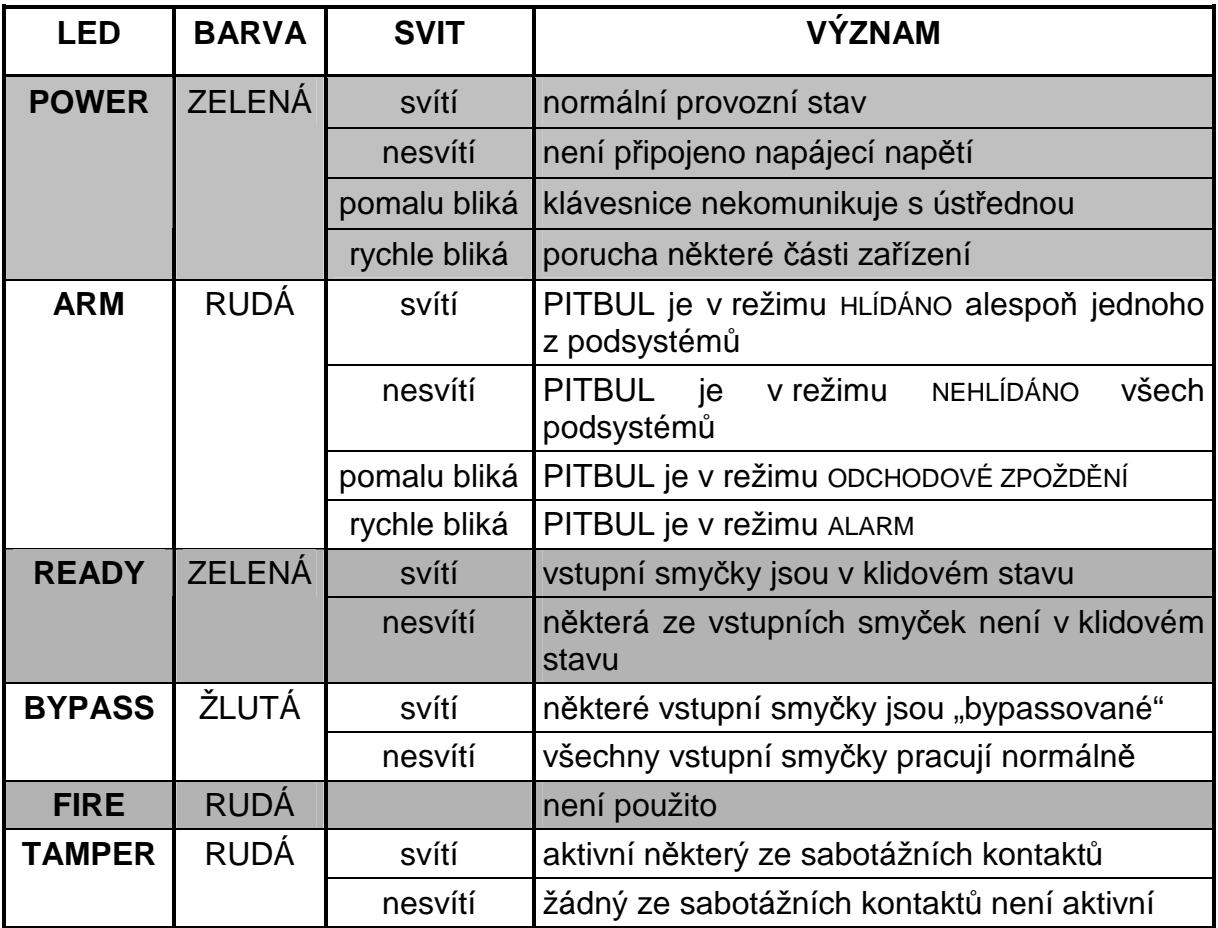

# **8.3 Akustické signály LCD klávesnice**

Kromě optických indikátorů disponuje LCD klávesnice akustickými signály k indikaci různých událostí.

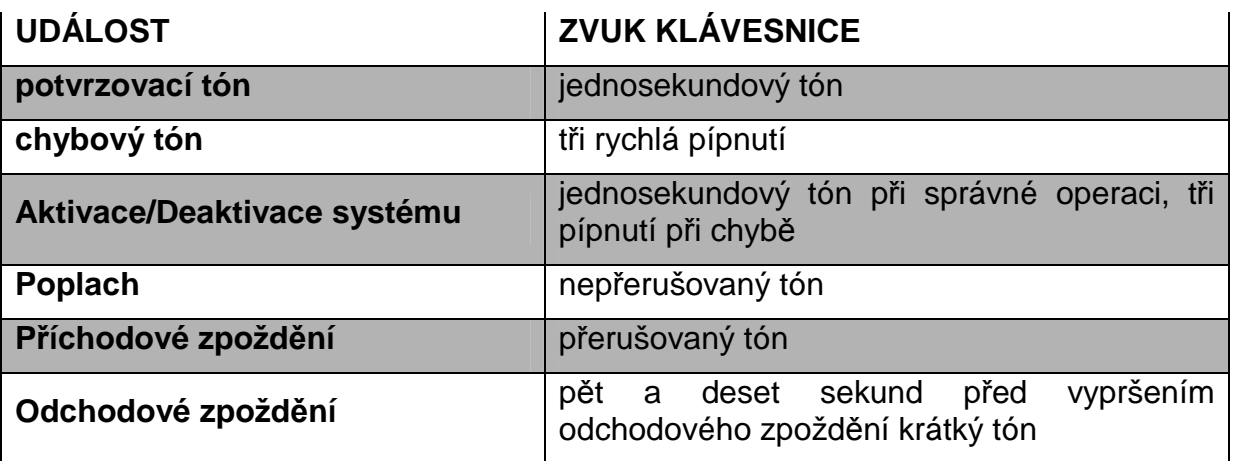

#### **8.4 Akustické signály sirény**

Máme-li v konfiguraci zapnutou signalizaci pomocí sirény, pískání sirény nám signalizuje přechody ústředny do HLÍDÁNO/NEHLÍDÁNO.

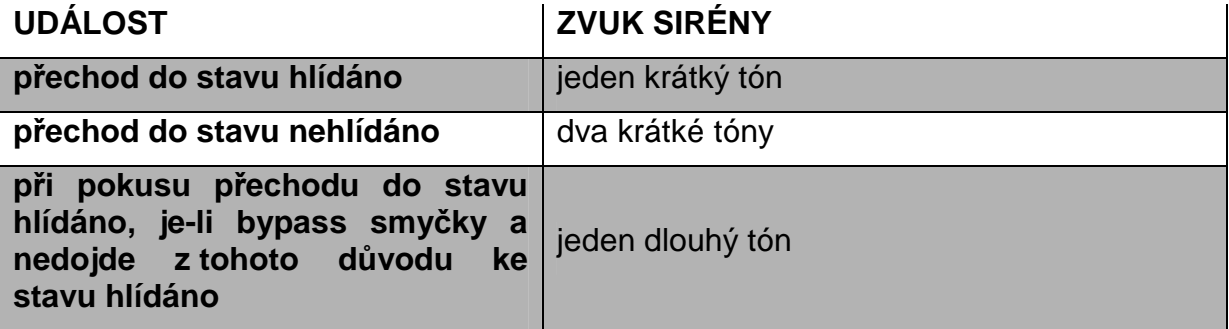

#### **8.5 Podsystémy, rozdělení vstupních smyček do podsystémů**

Jednou z funkci PITBULU s ovládací klávesnicí je možnost rozdělit vstupní smyčky do tří nezávislých podsystémů A, B a C. Jednotlivé podsystémy lze nezávisle na ostatních aktivovat/deaktivovat. Přiřazení vstupních smyček do podsystému musí být nastaveno pomocí konfiguračního parametru.

#### **8.6 Odchodové zpoždění, přechod do stavu HLÍDÁNO**

Přechod do stavu HLÍDÁNO znamená, že každá aktivace hlídaných vstupních smyček způsobí vyhlášení poplachu. Aby byl umožněn odchod z hlídaného objektu bez vyhlášení poplachu, lze nastavit pro všechny hlídané smyčky tzv. odchodové zpoždění. Odchodové zpoždění je signalizováno pomalým blikáním LED diody ARM na LCD klávesnici. Deset a pět sekund před uplynutím odchodového zpoždění je navíc tento stav signalizován krátkým pípnutím LCD klávesnice. Po uplynutí odchodového zpoždění přechází systém do stavu HLÍDÁNO a LED dioda ARM se trvale rozsvítí.

#### **8.6.1 Aktivace podsystémů**

Každý podsystém může být chápán jako samostatný bezpečnostní systém, který může být aktivován/deaktivován nezávisle na ostatních podsystémech. Aktivace podsystémů znamená zapnutí do střežení pouze některých z nich. Typické použití je zapnutí na noc, kdy jsou hlídány pouze podsystémy, kde se v průběhu noci nezdržují žádné osoby, nebo je zapnut pouze podsystém, který hlídá otevření případně rozbití oken nebo dveří, zatímco v prostorách se lze volně pohybovat.

Podsystémy mohou být aktivovány současně nebo jednotlivě.

Aktivace podsystémů:

1) Na klávesnici stiskněte tlačítko  $\frac{A_{\text{rm}}}{A_{\text{rm}}}$ .

- 2) Zadejte uživatelský kód na klávesnici.
- 3) Pomocí tlačítek **A**, **B** a **C** vyberte podsystémy, které chcete aktivovat, nebo vyberte **D** pro aktivaci všech podsystémů najednou.
- 4) Stiskněte  $\frac{A_{\text{rms}}}{A_{\text{rms}}}$  pro aktivaci všech vybraných podsystémů.  $\frac{A_{\text{rms}}}{A_{\text{rms}}}$
- 5) Uplatnila-li se na nějaké vstupní smyčky funkce BYPASS (viz.kap.11.1) dojde k zobrazení těchto smyček na LCD displeji. Souhlasíme-li s přemostěním (smyčky nebudou v průběhu stavu HLÍDÁNO vyhodnocovány) vstupních smyček potvrdíme tlačítkem  $\widehat{A^{rm}}$ . Nesouhlasíme-li odmítneme stisknutím tlačítka  $\widehat{A^{*}}$

## **Příklady:**

Aktivace podsystému A kódem 1234.

 $($ Arm  $)$  -**1-2-3-4-A-**  $($ Arm  $)$ 

Aktivace podsystémů B, C kódem 1234.

 $\binom{Arm}{\sqrt{Arm}}$  -**1-2-3-4-B-C-**  $\binom{Arm}{\sqrt{Arm}}$ 

Aktivace všech podsystémů kódem 1234.

-**1-2-3-4-D-**

#### **8.7 Přechod do stavu NEHLÍDÁNO**

Přechod do stavu NEHLÍDÁNO znamená, že jakákoliv změna nehlídaných vstupních smyček nezpůsobí vyvolání poplachu **POZOR: vstupní smyčky, které jsou nakonfigurovány jako kontinuální se vyhodnocují stále, nezávisle na stavu HLÍDÁNO/NEHLÍDÁNO.**

#### **8.7.1 Deaktivace podsystémů**

Deaktivace podsystémů umožňuje přechod jednotlivých podsystémů do stavu NEHLÍDÁNO.

Deaktivace podsystémů:

- 1) Na klávesnici a stiskněte tlačítko  $\binom{m}{\text{Disform}}$ .
- 2) Zadejte uživatelský kód na klávesnici.
- 3) Pomocí tlačítek **A**, **B** a **C** vyberte podsystémy, které chcete deaktivovat, nebo vyberte **D** pro deaktivaci všech podsystémů najednou.
- 4) Stiskněte  $\overline{\mathbb{G}_{\text{sigma}}^{*}}$  pro deaktivaci všech vybraných podsystémů.

#### **Příklady:**

Deaktivace podsystém A kódem 1234.

*<u>Disarm</u>* -1-2-3-4-A- *(Disarm)* 

Deaktivace podsystémů B, C kódem 1234.

**-1-2-3-4-B-C-**

Deaktivace všech podsystémů kódem 1234.

(*Disarm*) **-1-2-3-4-D-** (*Disarm*)

#### **8.8 Příchodové zpoždění, alarm a uklidnění alarmu**

Dojde-li k narušení vstupní smyčky v době, kdy je ve stavu hlídáno, přejde tato vstupní smyčka do stavu příchodové zpoždění. Příchodové zpoždění se nastavuje pro každou vstupní smyčku zvlášť pomocí konfiguračních parametrů. Příchodové zpoždění slouží k deaktivaci podsystémů bez vyhlášení poplachu. Doba příchodového zpoždění je signalizována přerušovaným tónem z LCD klávesnice.

Po vypršení doby příchodového zpoždění přechází zařízení do stavu ALARM. Tento stav je signalizován rychlým blikáním LED diody ARM a nepřerušovaným tónem z LCD klávesnice. Uklidnění alarmu dosáhneme stisknutím tlačítka  $\overline{\mathbb{O}^{*}_{\text{isom}}}$  a zadáním uživatelského kódu. Seznam narušených vstupních smyček lze zjistit výpisem paměti událostí.

#### **8.9 Instalační a uživatelské kódy**

Pro ovládání zařízení PITBUL pomocí klávesnice jsou potřeba instalační a uživatelské kódy. Pomocí nich můžeme zařízení uvádět do stavu HLÍDÁNO/NEHLÍDÁNO, programovat apd.

K dispozici jsou dva druhy kódů.

**Instalační kód** (zadává se pomocí konfiguračního programu) slouží ke vstupu do programování pomocí LCD klávesnice (8.11.1.3).

**Uživatelský kód** (zadává se v menu Programování 8.11.1.3). Pomocí tohoto kódu je pouze možné uvádět jednotlivé podsystémy ústředny do stavu HLÍDÁNO/NEHLÍDÁNO.

#### **Pozor: je-li t***ř***ikrát za sebou vložen špatný kód, úst***ř***edna vyvolá poplach CHYBNÝ KÓD.**

#### **8.10 Funkce nátlakového kódu**

Funkce nátlakového kódu znamená, že je-li ústředna ve stavu HLÍDÁNO a donutí-li nás někdo zadat kód pro přechod ústředny do stavu NEHLÍDÁNO můžeme použít náš nastavený uživatelský kód zvýšený o 1. Tzn. místo našeho kódu 1234 zadáme kód 1235. Ústředna přejde do stavu NEHLÍDÁNO, jako by jsme zadali správný kód, ale zároveň vygeneruje a rozešle na PCO případně pomocí SMS poplachovou zprávu NÁTLAKOVÝ KÓD.

#### **8.11 Funkční menu**

Pomocí klávesy **STATUS** lze na LCD displeji vyvolat Funkční menu, které umožňuje přistup k některým dalším funkcím zařízení PITBUL. V tomto menu poté můžeme procházet pomocí kláves **STATUS** a **BYPASS** jednotlivými prvky menu: **ZOBRAZ – NASTAVENÍ ČASU – PROGRAMOVÁNÍ.** Pro výběr stiskneme klávesu  $\overline{\mathbb{O}^{H}_{\text{isform}}}.$ 

#### **8.11.1.1 Menu ZOBRAZ**

V menu zobraz máme na výběr dvě položky **ZOBRAZ PORUCHY** a **ZOBRAZ UDÁLOSTI.** Výběr položky potvrdíme klávesou  $\overline{\mathbb{O}^{H}_{\text{isform}}}.$ 

## **8.11.1.1.1 Menu ZOBRAZ -› PORUCHY**

V tomto menu se vypíšou možné poruchy zařízení PITBUL (viz. Tab. 4) a k němu připojených součástí. V poruchách je možné listovat pomocí tlačítek (Status) a Byposs).

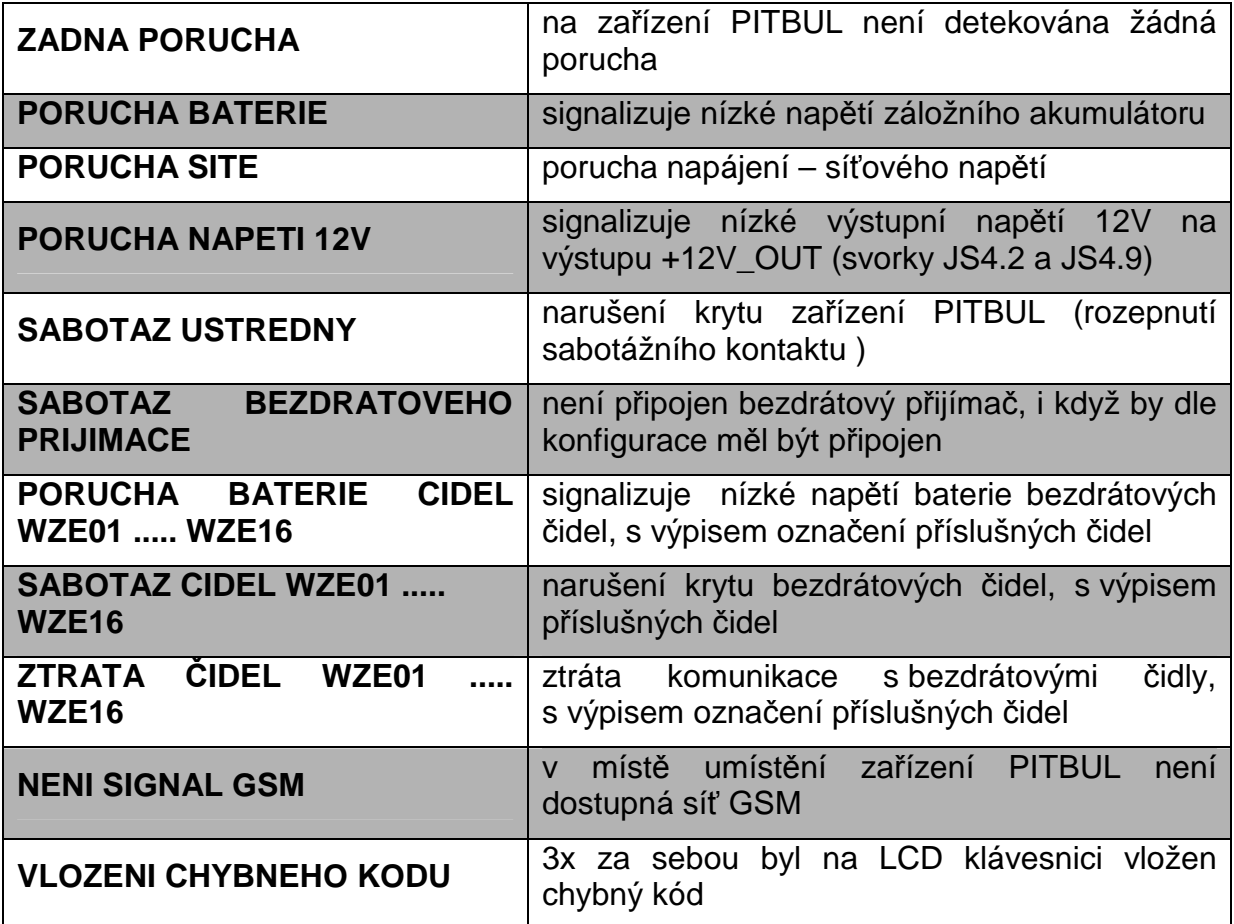

**Tab. 4 – Možné poruchy zařízení PITBUL** 

# **8.11.1.2 Menu NASTAVENÍ ČASU A DATA**

V tomto menu můžeme nastavit aktuální čas a datum. Po potvrzení výběru menu **NASTAVENÍ ČASU A DATUMU** (tlačítkem  $\left(\text{Dissorm}\right)$  se zobrazí na displeji aktuální čas a datum. Tlačítkem <a>
Gistem vybereme položku (hodiny, minuty, atd.) kterou chceme změnit (pod aktuálně vybranou položkou bliká kursor)

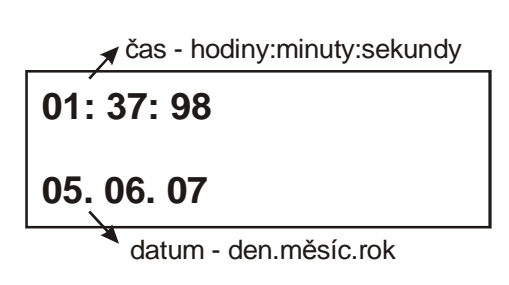

a tlačítky  $\widehat{\mathbb{S}}$ totus) a  $\widehat{\mathbb{S}}$ yposs) můžeme tuto položku měnit. Tlačítkem  $\widehat{\mathbb{S}}$ totom) poté potvrdíme změnu nastavení a přesuneme se na další položku. Opuštění menu **NASTAVENÍ ČASU A DATUMU** provedeme stisknutím tlačítka  $(*)$ .

# **8.11.1.3 Menu PROGRAMOVÁNÍ**

Menu **PROGRAMOVNÍ** obsahuje pět položek.

**Pozor**: při následném opuštění menu **PROGRAMOVÁNÍ** dojde k resetování ústředny a případného přechodu do stavu NEHLÍDÁNO.

# **8.11.1.3.1 Menu NAUČENÍ BEZDRÁTOVÝCH SMYČEK**

Pomocí tohoto menu můžeme bezdrátový přijímač naučit kódy jednotlivých bezdrátových prvků.

Pomocí kláves  $\left(\frac{\text{Stokes}}{\text{Stokes}}\right)$  a  $\left(\frac{\text{Bypass}}{\text{St}}\right)$  si vybereme číslo učené smyčky.Tomuto číslu musí

odpovídat nadefinování funkcí dané smyčky pomocí konfiguračního parametru WZExx (viz.kap. 6.1.3), kde xx je právě číslo smyčky. Za číslem učené smyčky následuje informace, je-li tato smyčka volná a lze-li na její místo naučit bezdrát. prvek. Poté potvrdíme výběr čísla smyčky pomocí klávesy *Disam*.

Na displeji se spustí odpočet času po který bezdrátový přijímač očekává příjem učícího se kódu. Z bezdrátového čidla, které chceme tomuto číslu smyčky přiřadit vyšleme učící se kód (způsoby vyslání učících se kódů jednotlivých bezdrátových prvků viz. kap.9).

 Po úspěšném přijetí kódu je vypsána zpráva **OK**.

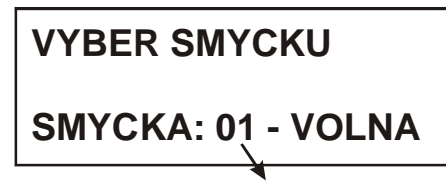

číslo učené smyčky

**PRIJIMAM KOD:**

**ZBYVA CAS: 28**

 **OK**

# **8.11.1.3.2 Menu NAUČENÍ BEZDRÁTOVÝCH KLAVESNIC + TLAČÍTEK**

Pomocí tohoto menu můžeme bezdrátový přijímač naučit kódy až čtyř bezdrátových klávesnic a až čtyř bezdrátových vysílačů tlačítek.

Pomocí kláves  $(\widehat{\mathcal{S}}_{\text{totus}})$  a  $(\widehat{\mathcal{B}}_{\text{Y}})$ si vybereme číslo učené klávesnice(tlačítka) 01 - 04. Za číslem následuje informace, je-li tato pozice volná a lzeli na její místo naučit bezdrát. prvek. Poté potvrdíme výběr čísla klávesnice(tlačítka) pomocí klávesy (<sub>Disarm</sub>).

Na displeji se spustí odpočet času po který bezdrátový přijímač očekává příjem učícího se kódu.

 Na bezdrátové klávesnici se pro vyslání učícího se kódu stiskne dvakrát za sebou tlačítko  $\binom{Arm}{r}$ .

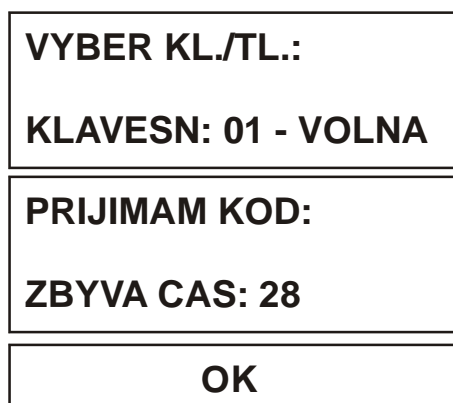

 Pokud přijímač obdrží učící se kód od bezdrátové klávesnice(tlačítka) vypíše zprávu **OK.** U bezdrátových tlačítek poté ještě vybereme podsystémy, které lze tímto tlačítkem ovládat.

# **8.11.1.3.3 Menu SMAZÁNÍ BEZDRÁTOVÝCH SMYČEK**

Pomocí tohoto menu můžeme odstranit bezdrátový prvek z naučených prvků, které přijímač bezdrátových prvků přijímá.

Pomocí kláves  $(s_{\text{tatus}})$  a  $(s_{\text{ypass}})$ se vybere číslo smyčky, kterou chceme odstranit ze smyček naučených přijímačem bezdrátových prvků a potvrdíme klávesou  $\binom{#}{Disqrm}$ .

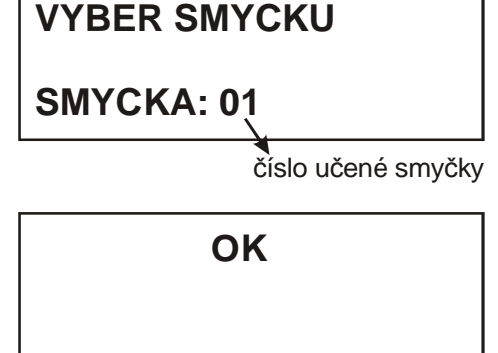

Na displeji se zobrazí **OK** pro potvrzení smazání smyčky.

# **8.11.1.3.4 Menu SMAZANÍ BEZDRATOVÝCH KLAVESNIC + TLAČITEK**

Pomocí tohoto menu můžeme odstranit bezdrátovou klávesnici(tlačítko) z naučených prvků, které bezdrátový přijímač přijímá.

Pomocí kláves  $\widehat{\mathcal{S}}_{\text{fatus}}$ ) a  $\left(\frac{\beta\gamma\rho\text{ciss}}{2}\right)$  se vybere číslo klávesnice(tlačítka), které chceme odstranit z prvků naučených přijímačem bezdrátových prvků a potvrdíme klávesou  $\binom{#}{Distom}$ .

Na displeji se zobrazí **OK** pro potvrzení smazání klávesnice(tlačítka).

**VYBER KL./TL.:**

**KLAVESNICE: 01**

 **OK**

# **8.11.1.3.5 Menu UŽIVATESKÉ KÓDY**

Pomocí tohoto menu můžeme měnit uživatelské přístupové kódy, jimiž lze zařízení PITBUL uvádět do stavu HLÍDÁNO/NEHLÍDÁNO. Maximální možný počet zadaných uživatelských přístupových kódů je deset. Každý uživatelský kód lze přiřadit k libovolnému podsystému. Všechny kódy jsou čtyřmístné. V tomto menu nelze měnit instalační kód!.

Po potvrzení výběru menu **UŽIVATESKÉ KÓDY** (tlačítkem (Disamm) dostaneme na výběr číslo kódů, které chceme měnit. Tlačítky (Status) a  $\left(\frac{\beta y_{\text{poiss}}}{\beta y_{\text{poiss}}}\right)$  vybereme číslo kódu a potvrdíme (tlačítkem  $(\overline{\mathbb{C}}_{\text{sigma}}^{\#})$ ). Vložíme nový čtvřmístný uživatelský kód. Poté ještě vložíme pomocí tlačítek A, B, C typy možných podsystémů, které lze tímto kódem ovládat a potvrdíme tlačítkem  $\binom{m}{D \times p}$ 

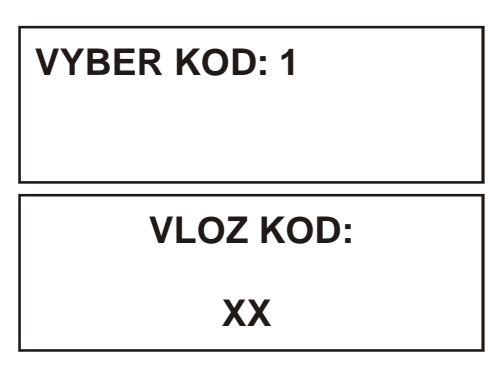

Chceme-li daný uživatelský kód smazat zadáme místo kódu čtvři nuly "0000". Uživatelský kód se na dané pozici smaže.

# **8.11.1.3.6 Menu NAUČENI ČIPU**

Pomocí tohoto menu můžeme ústřednu naučit kódy čipů pro čtečku Dallas čipů. Po potvrzení výběru NAUČENÍ ČIPU se na displeji zobrazí výzva k přiložení čipu ke čtečce čipů. Je-li v paměti ještě volné místo, dojde po přiložení čipu k potvrzení naučení (jedním dlouhým pípnutím) a na LCD klávesnici se zobrazí výzva k přiřazení čipu k podsystému. Tlačítky A, B, C vybereme podsystémy, ke kterým chceme daný čip přiřadit a potvrdíme tlačítkem  $\overline{\mathbb{O}^{*}_{isom}}$ 

Po úspěšném přijetí kódu je vypsána zpráva **OK**.

## **8.11.1.3.7 Menu SMAZÁNÍ ČIPU**

Pomocí tohoto menu můžeme z paměti ústředny smazat naučené kódy čipů. Po potvrzení výběru SMAZANÍ ČIPU se na displeji zobrazí výzva k přiložení čipu ke čtečce čipů. Je-li v paměti tento čip uložen, dojde po přiložení čipu k potvrzení smazání čipu (jedním dlouhým pípnutím) a na LCD klávesnici je vypsána zpráva **OK**.

# **8.11.1.3.8 Menu MĚŘENÍ SÍLY SIGNÁLU GSM**

Po vybrání tohoto menu se na LCD displeji zobrazí síla signálu GSM sítě v místě umístění zařízení, uváděná v dBm, kde xxx je číslo –113(nejhorší) až –51(nejlepší).

Zobrazení ??? namísto zobrazení čísla kvality signálu znamená, že signál nemohl být z nějakého důvodu detekován (např. signál GSM sítě je příliš malý). K měření signálu dochází periodicky každých 10-15 sekund.

 **SIGNAL GSM**

 **-078dBm**

Pro optimální funkci za*ř*ízení PITBUL by síla signálu GSM sít*ě* v míst*ě* umíst*ě*ní za*ř*ízení m*ě*la být minimáln*ě* -93dBm nebo lepší.

# **8.11.1.3.9 Menu KONEC PROGRAMOVÁNÍ**

Slouží k opuštění a uložení provedených změn. Pro výběr stiskneme tlačítko  $\mathbb{Q}_{\text{isom}}^*$ . Na displeji se objeví nápis **OPRAVDU UKONČIT PROGRAMOVÁNÍ** což potvrdíme opět stiskem tlačítka  $\overline{O_{\text{isform}}}$ 

# **9. OVLÁDÁNÍ ZAŘÍZENÍ POMOCÍ ČTEČKY DALLAS ČIPŮ**

Připojení, funkce a ovládání čtečky Dallas čipů viz. samostatný dokument KD 800 152 – Návod na montáž a obsluhu Čtečky Dallas i-buttons.

#### **9.1 Funkce čtečky**

K ústředně lze připojit až 4 externí čtečky Dallas čipů (viz. kap. 12.3). V případě, že je jedna čtečka součástí ústředny PITBUL, můžou se k ústředně připojit pouze tři externí čtečky čipů. Každá čtečka musí mít nastavenou svojí unikátní adresu a být přiřazena k podsystému ústředny (viz. Návod na montáž a obsluhu Čtečky Dallas ibuttons). Je-li čtečka součástí ústředny PITBUL, má vždy z výroby nastavenou adresu 1 a je přiřazena k podsystému A.

Přiložením naučeného čipu k Dallas čtečce dojde ke změně daného podsystému do stavu HLÍDÁNO/NEHLÍDÁNO(má-li tento čip k tomuto úkonu povolení).

# **10. BEZDRÁTOVÉ PRVKY**

## **10.1 Přijímač bezdrátových prvků**

Aby ústředna PITBUL umožňovala příjem bezdrátových prvků je nutné k ní připojit přijímač bezdrátových prvků. Na výběr je buď bezdrátový přijímač RP128EW0800A pro připojení až 8 bezdrátových bezpečnostních prvků a až 4 bezdrátových klávesnic, nebo RP128EW1600A pro připojení až 16 bezdrátových bezpečnostních prvků a až 4 bezdrátových klávesnic.

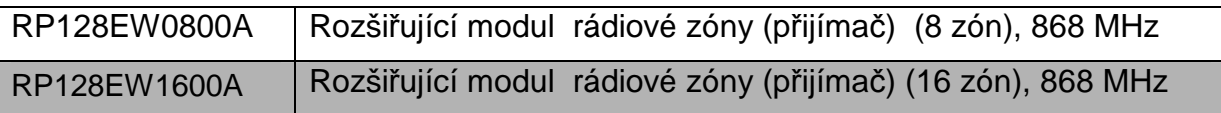

## **10.2 Přiřazení bezdrátových prvků k přijímači**

Po připojení bezdrátového přijímače k zařízení PITBUL musíme nejdříve k tomuto přijímač přiřadit bezdrátové prvky, které bude přijímat a následně vyhodnocovat jejich stav. Vlastní učení probíhá pomocí připojené drátové klávesnice k zařízení PITBUL v menu PROGRAMOVANÍ (viz.kap.8.11.1.3).

## **10.2.1 Bezdrátová klávesnice**

#### **P***ř***ed za***č***átkem prací s bezdrátovou klávesnicí si pozorn***ě* **p***ř***e***č***t***ě***te návod k použití bezdrátové klávesnice**

Bezdrátová klávesnice je vysílač s plovoucím kódem, používaný k dálkovému ovládání zařízení PITBUL. Umožňuje aktivaci a deaktivaci systému.

#### **Vlastnosti**:

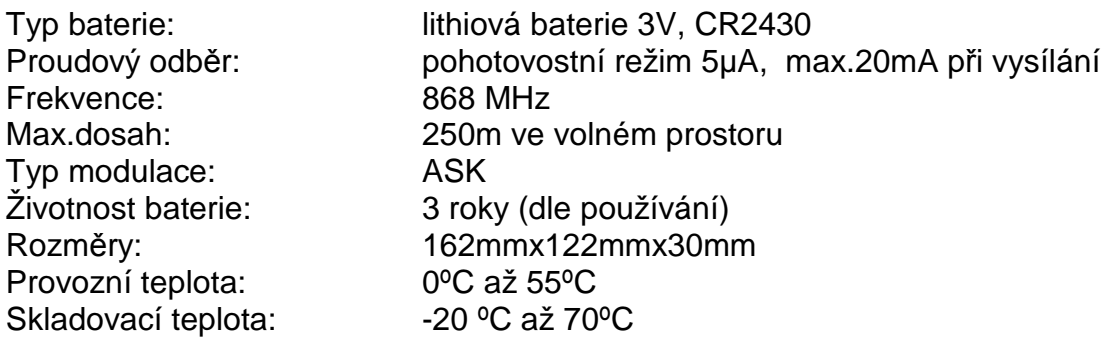

#### **Indikace pomocí LED diody**

 **:** Dioda LED TX blikne pokaždé, když stisknete nějakou klávesu a tím oznamuje nějaký přenos z klávesnice do přijímače.

**:** Když je baterie klávesnice vybitá a je třeba ji vyměnit, blikne dioda Low Battery (vybitá baterie) i LED dioda TX vždy, když stisknete kteroukoli klávesu.

**Výměna baterie:** viz. Návod k použití bezdrátové klávesnice.

#### **Vyslání učícího se kódu:**

Na bezdrátové klávesnici se pro vyslání učícího se kódu stiskne dvakrát za sebou tlačítko  $\binom{Arm}{r}$ 

## **10.2.2 Typy bezdrátových bezpečnostních prvků**

Druhy možných bezdrátových prvků přiřaditelných k přijímači bezdrátových prvků:

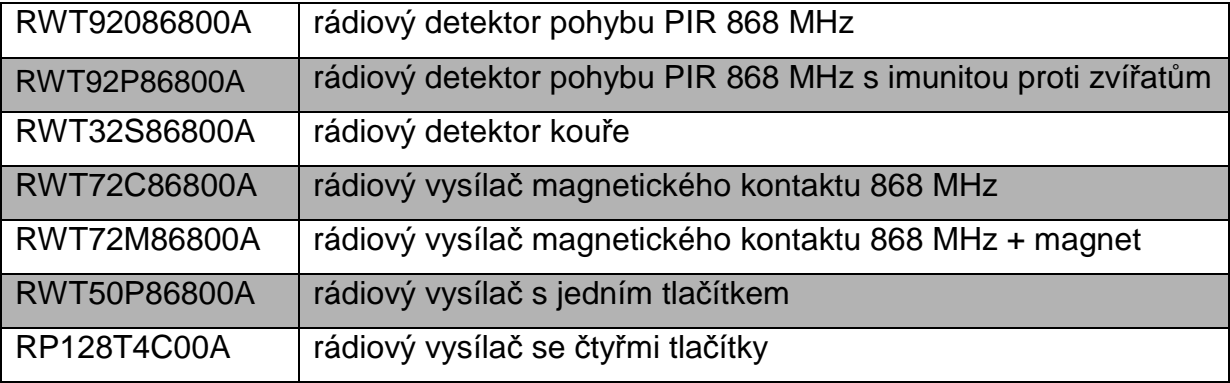

Všechny tyto bezdrátové prvky obsahují detekci vybití baterie ve vysílačích. Dojdeli k vybití baterie některého z bezdrátových prvků je vyhlášena PORUCHA ZAŘÍZENÍ. Tato informace je poté posílána v SMS zprávě, vybití baterie je také signalizováno blikáním LED diody POWER na připojené LCD klávesnici. Konkrétní číslo (uživatelské jméno) bezdrátového prvku s vybitou baterií je pak napsáno v SMS zprávě (viz.kap.11.7.1) a také ho lze najít v Uživatelském menu na LCD klávesnici (viz.kap.8.11.1.1). Tato událost je také součástí zpráv přenášený na PCO.

Bezdrátové prvky také obsahují jeden nebo více sabotážních kontaktů (detekce narušení krabičky čidla). Je-li sabotážní kontakt sepnut dojde k vyhlášení SABOTÁŽE. Tato informace je poté poslána v SMS zprávě. Sabotáž je také signalizována rozsvícením LED diody TAMPER. Konkrétní číslo (uživatelské jméno) bezdrátového prvku, na kterém byla vyvolána sabotáž, je pak napsáno v SMS zprávě (viz.kap.11.7.1) a také ho lze najít v Uživatelském menu na LCD klávesnici (viz.kap.8.11.1.1). Tato událost je také součástí zpráv přenášený na PCO.

Dále všechny prvky obsahují tzv.funkci supervize. Tato funkce slouží k detekci ztráty spojení mezi bezdrátovým prvkem a přijímačem bezdrátového prvku. Je-li s bezdrátovým prvkem ztraceno spojení (vyhodnocuje se jednou za jednu hodinu), dojde k vyhlášení POPLACHU. Tato informace je poté poslána v SMS zprávě. Ztráta komunikace je také signalizována blikáním LED diody POWER na připojené LCD klávesnici. Konkrétní číslo (uživatelské jméno) bezdrátového prvku, se kterým bylo ztraceno spojení, je pak napsáno v SMS zprávě (viz.kap.11.7.1) a také ho lze najít v Uživatelském menu na LCD klávesnici (viz.kap.8.11.1.1). Tato událost je také součástí zpráv přenášených na PCO.

#### **10.2.2.1 Rádiový detektor pohybu PIR**

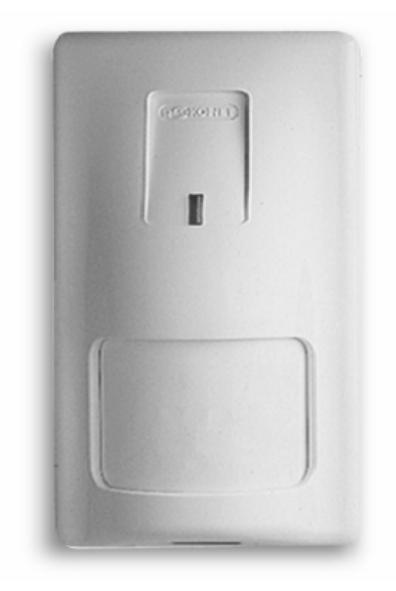

#### **P***ř***ed instalaci a nastavováním tohoto detektoru si pozorn***ě* **p***ř***e***č***t***ě***te návod k použití radiového detektoru pohybu PIR.**

Jedná se o bezdrátový infračervený detektor (PIR) napájený vlastní lithiovou baterií 3V.

#### **Vlastnosti:**

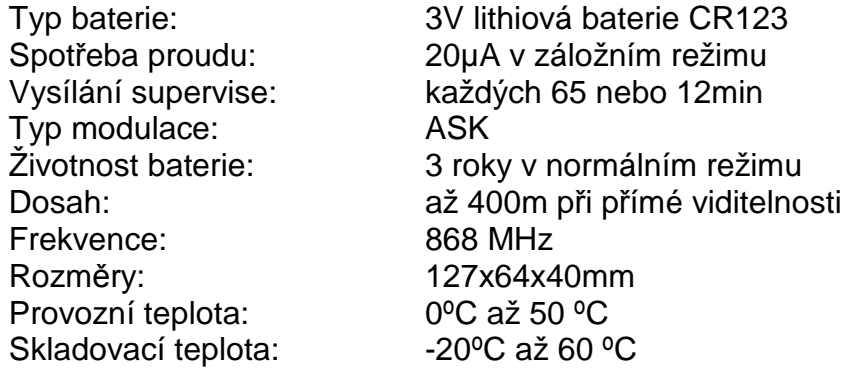

#### **Nastavení funkce:**

Pomocí přemísťování jumperu na propojkách (J5-J7), které jsou umístěny na desce detektoru, lze nastavit různé funkce detektoru. Pro správnou funkci detektoru se zařízením PITBUL přemístěte jumper na propojku J7 - FAST MON. V tomto módu detektor posílá každých 12 min zprávu o svém stavu. Zprávu o narušení prostoru nebo sabotážního kontaktu posílá okamžitě. Mezi jednotlivými odesílanými detekcemi pohybu je tzv. "mrtvá" doba 2,5 minuty.

Pro instalaci a testování se doporučuje přesunout jumper na propojku J5 – FUUL SIGN, kdy není žádná "mrtvá" doba mezi detekcemi. Pro naučení detektoru k bezdrátovému přijímači je doporučeno přesunout jumper na propojku J6 – NORM.

#### **Indikace pomocí LED(LD1):**

Při každém přenosu zprávy přijímači bezdrátových prvků krátce svítí. Je-li vybitá baterie, bude při každém LED blikat.

# **Vyslání učícího se kódu:**

Učící se kód se vyšle tak, že se stisknou oba sabotážní spínače (kontakt zadní stěny a krytu) na dobu alespoň 3sekund.

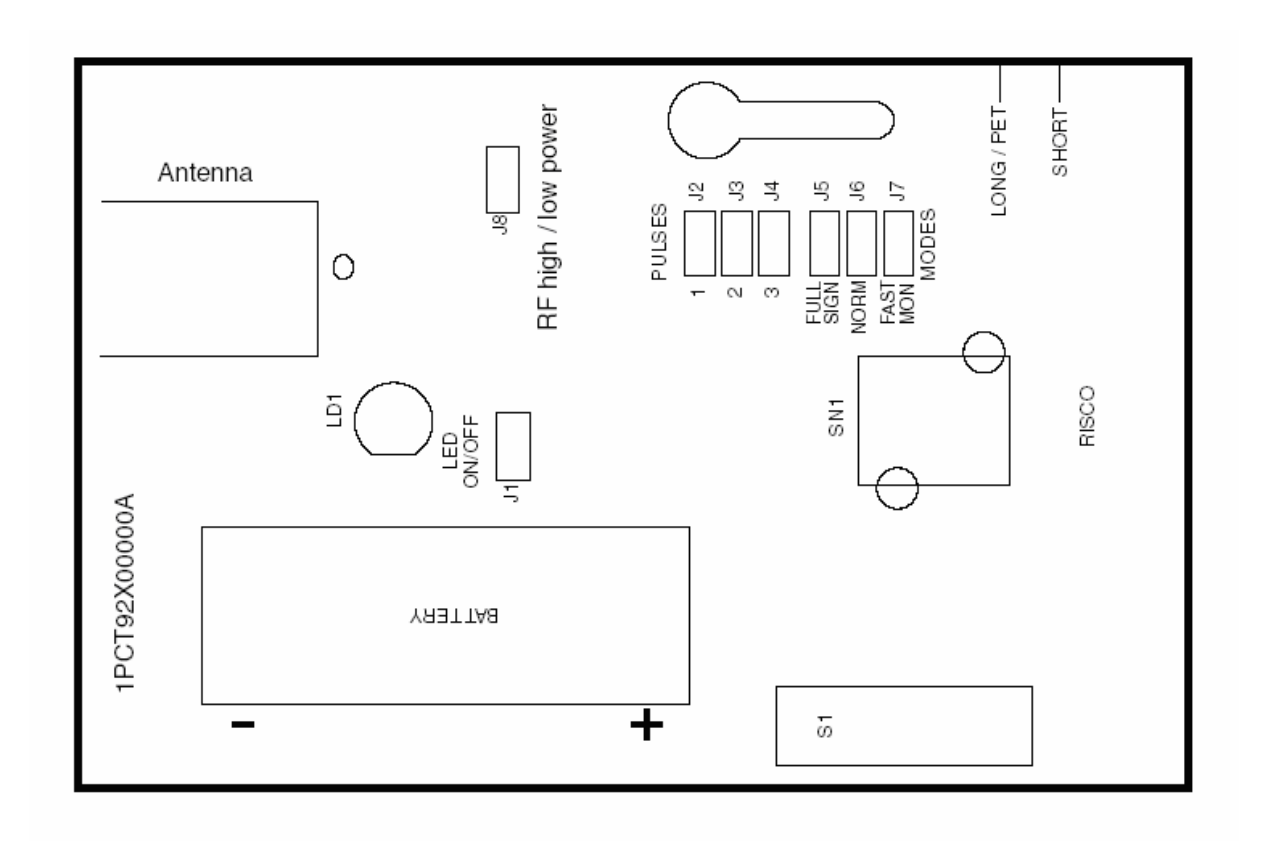

**Obr. 5 – deska detektoru pohybu PIR** 

#### **10.2.2.2 Radiový vysílač magnetického kontaktu**

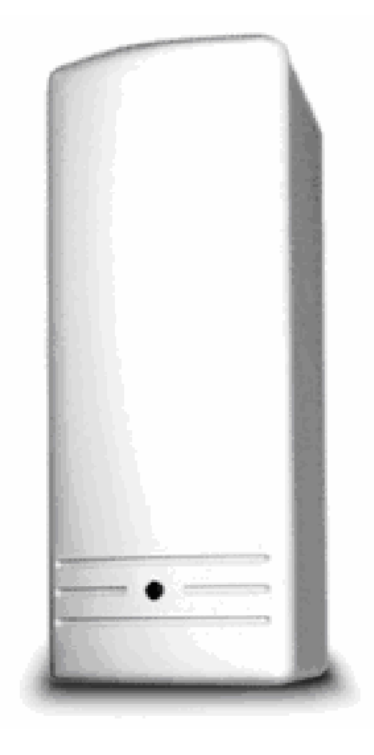

#### **P***ř***ed instalací a nastavováním tohoto detektoru si pozorn***ě* **p***ř***e***č***t***ě***te návod k použití radiového vysíla***č***e magnetického kontaktu**

Jedná se o víceúčelový vysílač, který lze připojit k magnetickým kontaktům (ochrana dveří nebo oken), nebo k jiným senzorům s výstupním kontaktem. Napájený vlastní 3V lithiovou baterií.

#### **Vlastnosti:**

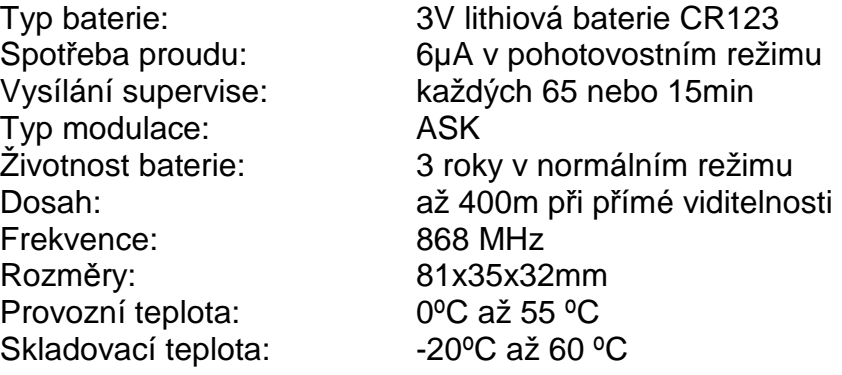

#### **Nastavení funkce:**

Pomocí DIP spínačů můžeme nastavit správnou funkci vysílače. Vysílač má 8 DIP spínačů (viz.obr).

#### **Vyslání učícího se kódu:**

Učící se kód se vyšle tak, že se stisknou oba sabotážní spínače (kontakt zadní stěny a krytu) na dobu alespoň 3sekund.

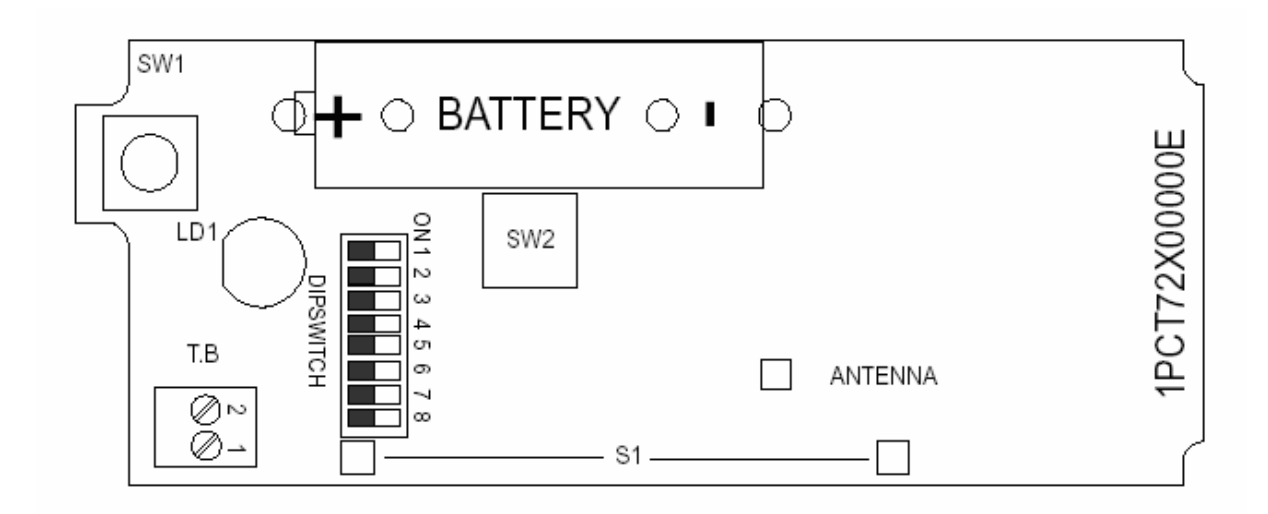

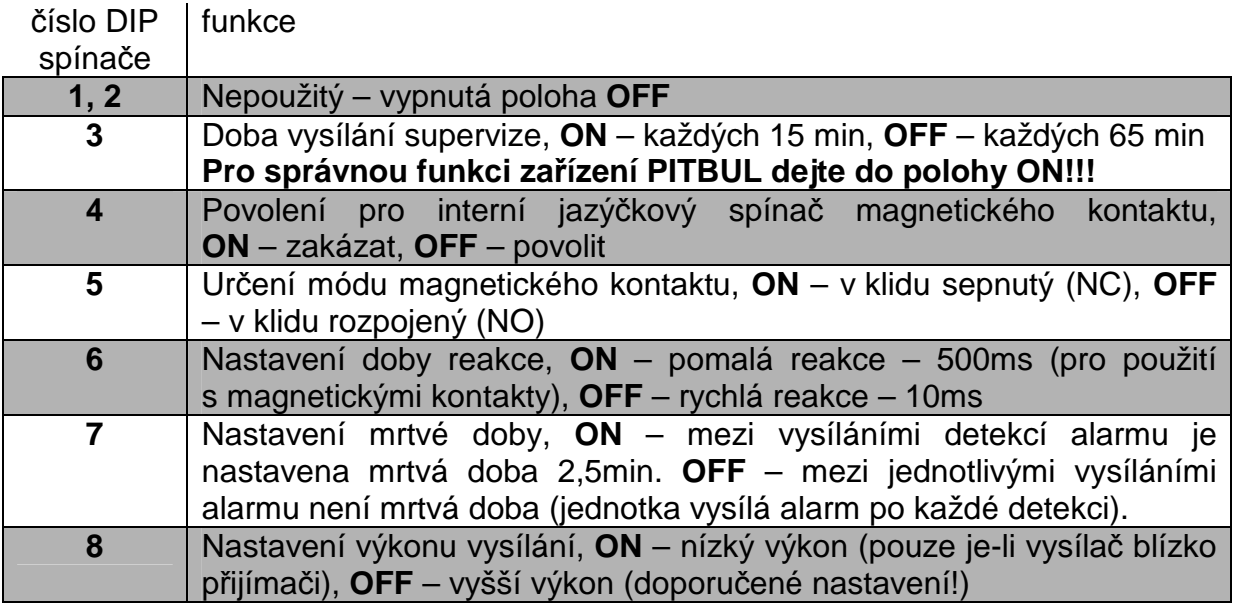

#### **Indikace pomocí LED(LD1):**

Při každém přenosu zprávy přijímači bezdrátových prvků krátce svítí. Je-li vybitá baterie, bude při každém LED blikat.

# **10.2.2.3 Bezdrátový detektor kouře**

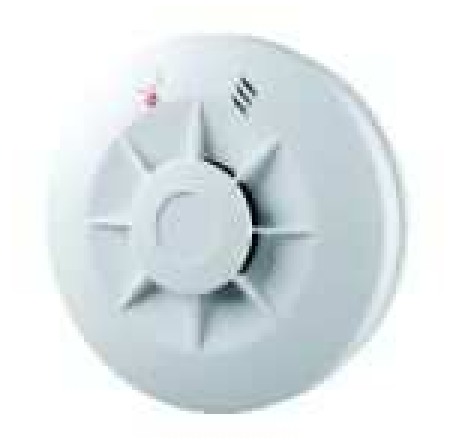

#### **Pro správnou instalaci a použití detektoru si pozorn***ě* **p***ř***e***č***t***ě***te návod k použití radiového detektoru kou***ř***e**

Jedná se o bateriové fotoelektrické detektory kouře se zabudovaným radiovým vysílačem.. Napájený vlastními dvěma 3V lithiovými bateriemi.

Když se nahromadí dostatek kouře detektor spustí poplašný bzučák a vysílač odešle zprávu POPLACH. Výstup poplachu v přijímači zůstane aktivní dokud podmínky vyvolávající poplach nezmizí.

#### **Vyslání učícího se kódu:**

Učící se kód se odešle automaticky po 10s od vložení baterií.

# **10.2.2.4 Bezdrátový vysílač s jedním tlačítkem (nouzové tlačítko)**

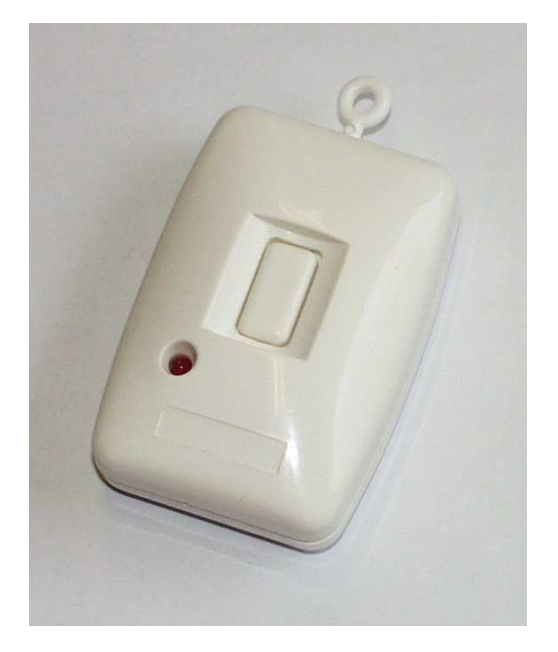

Jedná se o bateriový bezdrátový vysílač s jedním tlačítkem. Při stisku tlačítka dojde k vyhlášení poplachu na ústředně.

#### **Vlastnosti:**

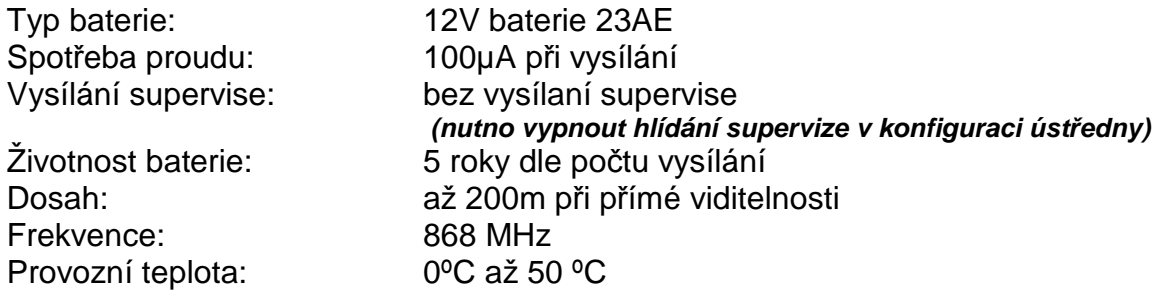

#### **Vyslání učícího se kódu:**

Učící se kód se odešle po dlouhém stisknutí (min 5 sekundovém) tlačítka na vysílači.

# **10.2.2.5 Bezdrátový vysílač se čtyřmi tlačítky**

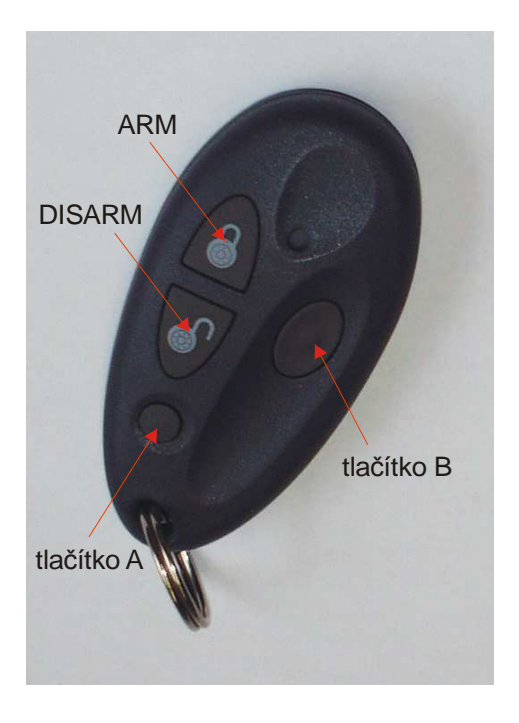

Jedná se o bateriový bezdrátový vysílač se čtyřmi tlačítky. Tato tlačítka se chovají jako tlačítka s předem nadefinovanou funkcí. Tento vysílač se učí v menu UČENÍ BEZDRÁTOVÝCH KLÁVESNIC + TLAČÍTEK.

#### **Vlastnosti:**

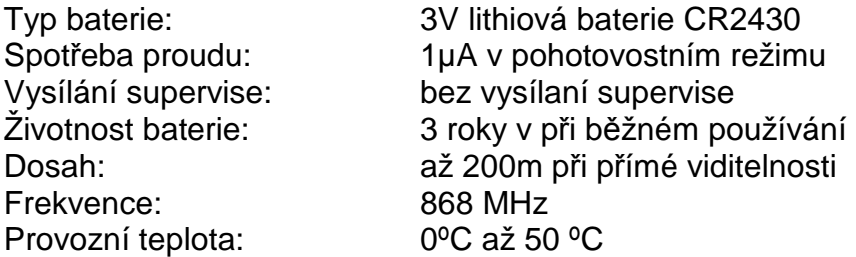

Tlačítko **ARM** – slouží ke kompletnímu uvedení zařízení PITBUL do stavu HLÍDÁNO všech podsystémů.

Tlačítko **DISARM** – slouží ke kompletnímu uvedení zařízení PITBUL do stavu NEHLÍDÁNO všech podsystémů.

Tlačítko **A** – programovatelné tlačítko pomocí něhož lze ovládat některý z výstupů

Tlačítko **B** – programovatelné tlačítko pomocí něhož lze ovládat některý z výstupů

#### **Vyslání učícího se kódu:**

Učící se kód se odešle po dlouhém stisknutí (asi 3 sekundovém) tlačítka **ARM.** 

#### **10.3 Repeater 868MHz – RP128EWR000A-B**

Repeater (zesilovač) zvětšuje dosah při spojení bezdrátových prvků s bezdrátovým přijímačem. Zesilovač přijímá od vysílačů zprávy ohlašující poplach, registruje je a posílá je dále do přijímače. Zesilovače mohou tvořit řetěz a každý z nich může více než zdvojnásobit dosah

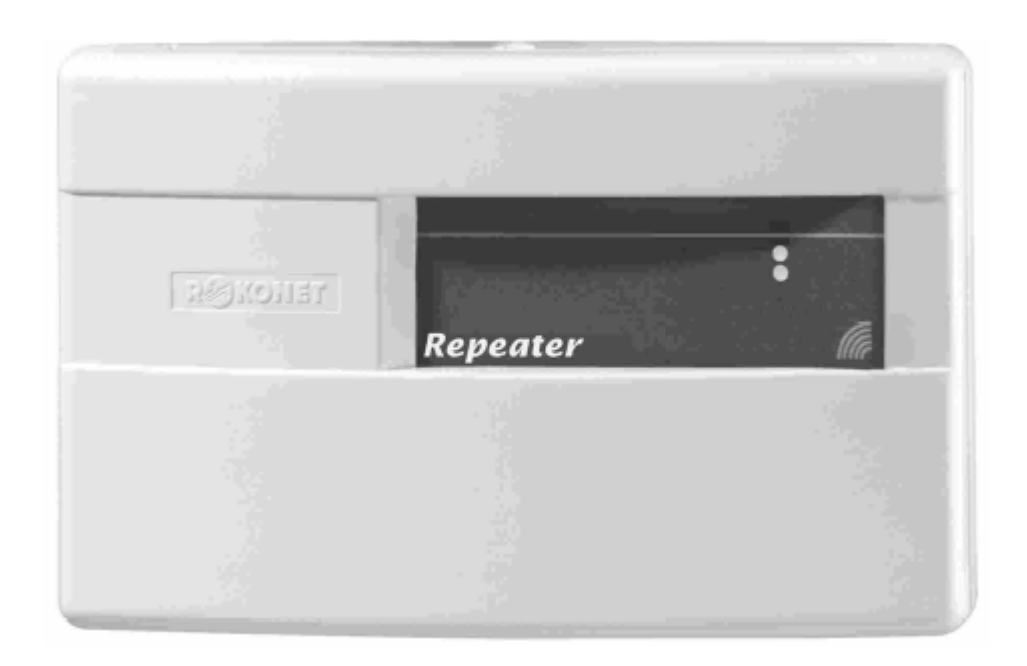

**P***ř***ed instalací a nastavováním repeateru si pozorn***ě* **p***ř***e***č***t***ě***te návod k použití repeateru.** 

#### **Vlastnosti:**

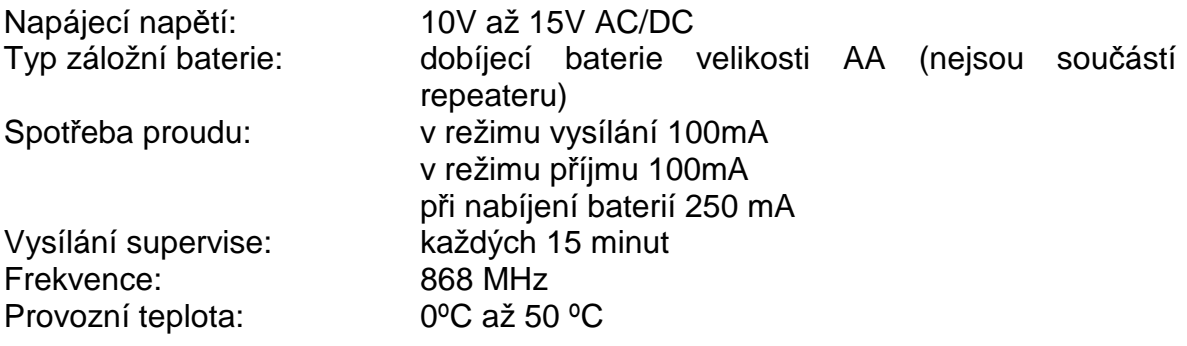

#### **10.3.1 Montáž zesilovače**

Zesilovač instalujte mezi vysílače a následující přijímač nebo zesilovač v minimální výšce 1,5m nad zemí a 50 cm pod strop. Zesilovač nemontujte v blízkosti velkých kovových objektů nebo elektronických zařízení vyzařujících elektromagnetické pole, jako jsou počítače a monitory, protože by se mohla snížit citlivost

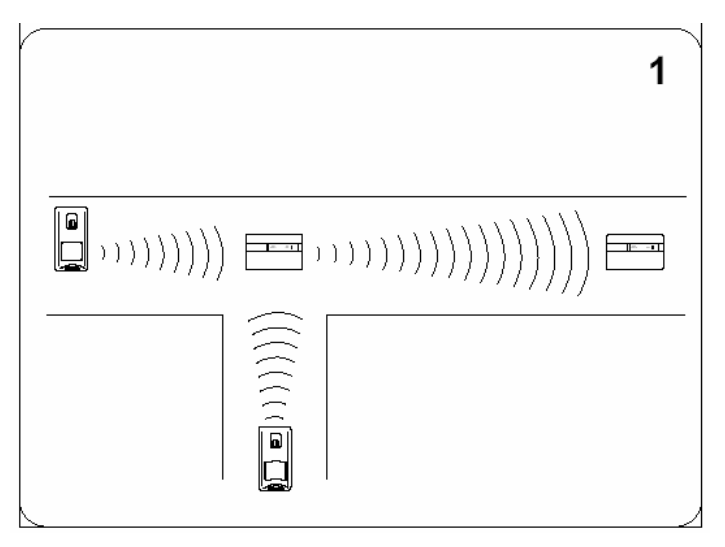

#### **10.3.2 Nastavení supervize komunikace zesilovač – přijímač**

Zesilovač může být nastaven aby vysílal svoje vlastní signály tamperu, vybitého stavu baterií a supervizní signály do přijímače systému. Doba supervize je pevně stanovena na 15 minut.

Chcete-li nastavit komunikaci s přijímačem, měl by se zesilovač identifikovat přijímači systému stejným způsobem, jako probíhá nastavení komunikace s nějakou rádiovou zónou.

- 1. Stiskněte tlačítko WRITE na dobu 3s a uvolněte, aby se zesilovač nastavil do módu WRITE.
- 2. Zvolte nějakou zónu k níž přiřadíte zesilovač .
- 3. Odešlete zprávu "Write" stlačením obou tlačítek tamperu (zadní strana a víko) na dobu alespoň 3s. Ověřte si, že zesilovač byl identifikován přijímačem.
- 4. Nastavte přijímač do normálního módu

#### **10.3.3 Registrace vysílače a nastavení pro jeden zesilovač**

- 1. Nastavte všech 8 DIP spínačů TXID a RXID do vypnuté polohy.
- 2. Stiskněte tlačítko WRITE na dobu 3s a uvolněte, aby se zesilovač nastavil do módu WRITE. Obě kontrolky LED jednou bliknou na dobu 1s.
- 3. Krátce stiskněte tlačítko WRITE, aby zesilovač "učil" vysílač. Horní LED jednou blikne pro první vysílač.
- 4. Z nějakého vysílače odešlete přenos WRITE. Obě LED jednou bliknou na 1s, aby potvrdily úspěšné programování.
- 5. Zopakujte fáze 3 a 4 až budete mít naprogramováno až 12 vysílačů. Hodní LED blikne 2, 3, 4, 5 a 6x pro vysílače 1 až 6 (Počet bliknutí odpovídá číslu vysílače). Pro vysílače 7 až 12 bude blikat jen spodní dioda, stejným způsobem jak je tomu u horní LED, 1až 6 bliknutí pro vysílače 7 až 12.
- 6. Návrat do normálního módu mód "Write" můžete kdykoli opustit a vrátit se do normálního módu ("Normal") stisknutím a podržením tlačítka WRITE po dobu asi 3s. Obě LED bliknou jednou na dobu 1s, aby akci potvrdily.

# **10.3.4 Testování systému**

Když byly vysílače, zesilovače a přijímač definitivně umístěny, otestujte celý systém následujícím způsobem:

Aktivujte vysílače, které byly naprogramovány pro zesilovač a pozorujte zda přijímač reaguje. Skutečnost že vložené zesilovače přijímají může potvrdit svícení spodní diody. Budou-li svíti obě LED znamená to, že došlo k interferenci v kanálu (zarušení). V případě nutnosti přemístěte vysílače nebo zesilovač a hledejte místo, kde bude dosažena správná reakce přijímače.

**Poznámka: Přijímač může přijímat signály jak ze zesilovače, tak i přímo z vysílače. V takovém případě mohou být dvě reakce přijímače, protože zesilovač zdržuje vysílání, aby zabránil interferenci se signálem vysílače.** 

#### **11. PROVOZ ZAŘÍZENÍ**

#### **11.1 Funkce Bypass – přemostění vstupních smyček**

Při přechodu ze stavu NEHLÍDÁNO do HLÍDÁNO přechází zařízení automaticky do režimu ODCHOD. Během tohoto přechodu by měly být všechny vstupní smyčky v klidovém stavu. Pokud tomu tak není, uplatní se na smyčku, která je při zamknutí (započetí hlídání) aktivní, funkce **BYPASS**. To znamená, že takováto smyčka přestává být hlídána (bez ohledu na svůj stav již nemá vliv na vyhlašování poplachu). Tato informace je také zobrazena na LCD klávesnici, kde musíme potvrdit bypassování smyček dalším stisknutím klávesy ARM. To, že je některá smyčka nehlídaná (bypass) lze poznat podle rozsvícené LED diody BYPASS na LCD klávesnici. Tato informace je i součástí případných SMS zpráv, které jsou v průběhu hlídání odesílány.

Výjimkou jsou tzv. kontinuální smyčky, které jsou hlídány nepřetržitě nezávisle na stavu HLÍDÁNO/NEHLIDANO, funkce **BYPASS** se na ně neuplatní.

Další výjimkou je vyvolání stavu HLÍDÁNO pomocí bezdrátového vysílače. Pokud je v době stisknutí tlačítka **ARM** některá z hlídaných smyček v aktivním stavu **nedojde k přechodu ústředny do stavu HLÍDÁNO** a ústředna zůstává ve stavu NEHLÍDÁNO. Toto je signalizováno dlouhým zapískáním sirény, je-li nakonfigurována funkce signalizace přechodu HLÍDÁNO/NEHLÍDÁNO sirénou. To je z toho důvodu, abychom si neúmyslně nemohli bypassovat (zrušit hlídání) některé ze smyček.

#### **11.2 Přenos dat**

S výjimkou dat přenášených ve formě textové SMS na mobil, jsou všechna data přenášena na PCO a to buď v datovém formátu SMS nebo v GPRS paketech. Tomu musí odpovídat i nastavení pultu. Pro provoz GSM je nutný připojený GSM modem a aplikace GSM konektor (Uni\_konektGSM) – viz manuál KD 800 48 (Uni konektory), pro provoz v GPRS modem se SIM kartou s povoleným GPRS a aplikace GPRS konektor (Uni\_konektGPRS, verze 4.00 a vyšší) – viz manuál KD 800 112, přičemž konektor Uni\_konektGPRS je použit pouze pro přenos a transformaci dat z modemu do PCO. Interní volby konektoru nelze použít pro nastavení PITBULU a zde zobrazená nastavení nesouvisejí se stavy PITBULU. Příklad překladové tlf. tabulky pro PCO je v příloze. Tato překladová tabulka je jednotná jak pro překlad GPRS kódů, tak pro překlad kódů v datových SMS zprávách z PITBULU. Je nutné aby verze PCO (WRS32.exe) byla 2.2.0.7 nebo vyšší.

Data jsou v GPRS přenášena v UDP paketech. U potvrzovaných datagramů (všechny nové události, udržovací datagramy typu B) je zajištěno opakování, pokud není v limitu obdržena odpověď. Je nutné si uvědomit, že přenos dat v GPRS není sám o sobě 100% garantován a že průchodnost datagramu GPRS sítí není v půběhu času konstantní. Na kvalitu připojení má vliv celá řada aspektů. Obecně lze říci, že zabezpečení přenosu roste s počtem odeslaných paketů za jednotku času (snížením periody udržovacích datagramů) a se zvýšením poměru potvrzovaných datagramů ku nepotvrzovaným. Kompromis mezi zabezpečením na straně jedné a cenou za přenosy na straně druhé je nutno volit i na základě dlouhodoběji sledované kvality

#### **Návod na montáž PITBUL II**

připojení v dané lokalitě. Zdánlivě paradoxně se může kvalita připojení zvýšit se zvýšením počtu připojených zařízení.

Vliv na příjem GPRS dat má i nastavení počítače, na kterém je nainstalován PCO. V případě, že je aktivována ochrana počítače omezující nebo zabraňující přístupu z Internetu (firewall), může docházet k potlačování samostatných datagramů přicházejících z PITBULU a k akceptování pouze odpovědí na dotazy pultu/konektoru (po vyhlášení výpadku spojení). Pokud by tyto potíže nastaly, není nutno vypínat celý firewall a snižovat tak zabezpečení počítače, obvykle stačí pouze změnit nastavení firewallu. V případě potřeby konzultujte nastavení s technickými pracovníky firmy RADOM, s.r.o.. Pokud na počítači běží operační systém Windows XP a je nainstalován Service Pack 2 (SP2), vytváří si konektor Uni\_konektGPRS automaticky výjimku v pravidlech firewallu, který tak může být plně funkční, aniž by omezoval průchodnost pro data z PITBULU. V případě použití OS WinXP bez SP2 je ve firewallu nutno manuálně vytvořit výjimku pro služby na portu 1501.

## **11.3 Měření napětí sítě a akumulátoru**

K měření obou těchto napětí dochází 1x za minutu, proto krátkodobé (max. 1 min) výpadky napájení proto nemusí být zjištěny.

## **11.4 Ochrana proti sabotáži**

Přístup do zařízení je mechanicky jištěn. Při pokusu odstranění krytu zařízení dojde k sepnutí sabotážního kontaktu a vyhlášení alarmu (sabotáže).

#### **11.5 Ovládání zařízení pomocí SMS zpráv**

Se zařízením lze komunikovat pomocí SMS zpráv. Vzhledem k periodě testování příchozích zpráv nastane reakce na příkaz do cca 30s od doručení SMS. Je nutno si uvědomit, že jistou (nedefinovanou) dobu zabere i doručení SMS v síti operátora. Číslo, ze kterého je SMS zpráva odeslána musí být uloženo v konfiguračních parametrech a musí být definováno jako MASTER.

Mezi podporované příkazy patří:

- **Dotaz na stav zařízení**. Zadává se ve formátu SMS zprávy "**STAV**" zaslané na telefonní číslo zařízení. Odpovědí je SMS zpráva ve standardním tvaru (platném pro všechny SMS zasílané na mobil), obsahující dle aktuálního stavu tyto informace o zařízení
- **Ovládání výstupů** příkazy "**VYSTUP1=x**" a "**VYSTUP2=x**" kde x je číslo 0 (vypnout výstup) nebo 1 (zapnout výstup). Místo textu "VYSTUP1" nebo "VYSTUP2" může být použit text dle uživatelského popisu výstupů.

#### **Návod na montáž PITBUL II**

- Zasláním SMS zprávy "**UZAMKNOUT** x**,**x**,**x" můžeme zařízení uvést do stavu HLÍDÁNO, kde za x můžeme vložit čísla podsystémů. Např.: "**UZAMKNOUT A,B**" uzamkne podsystémy A a B.
- Stejně tak SMS zpráva "**ODEMKNOUT** x**,**x**,**x" převede vypsané podsystémy do stavu NEHLIDANO. Např.: "**ODEMKNOUT A**", podsystém A přejde do stavu nehlídáno.

# **11.6 Ovládání zařízení pomocí fónického volání**

Provoz zařízení lze kdykoli ověřit fónickým voláním. Při detekci volání na své telefonní číslo hlásič vyhodnotí číslo volajícího a poté:

- pokud toto číslo odpovídá některému z čísel uložených v konfiguraci, hlásič vyčká na zavěšení a poté sám iniciuje volání na dané číslo **(platí pouze nepoužívámeli GSM hlásič pro přenos GPRS zpráv na PCO)**. Je-li toto číslo uloženo v konfiguraci jako MASTER, bude při pokusu o spojení hovor spojen. Není-li toto číslo uloženo v konfiguraci jako MASTER bude při pokusu o spojení hovoru toto spojení okamžitě ukončeno.
- je-li volající číslo uloženo v konfiguraci jako MASTER, dojde nejdříve po pěti<sup>1</sup> opakováních vyzváněcího tónu ke spojení

**Pozor**, pro správnou funkčnost je nutné, aby uživatel nepoužíval ve svém mobilním telefonu SIM kartu s aktivovanou hlasovou schránkou!

**Poznámka:** doporu*č*uje se nepoužívat telefonní hovory p*ř*i p*ř*enosu dat pomocí GPRS na PCO z d*ů*vodu možných výpadk*ů* spojení s PCO

#### **11.6.1 Ovládání zařízení pomocí DTMF**

Je-li se zařízením uskutečněno spojení (číslo volajícího musí být uloženo v konfiguraci zařízení jako MASTER), je možné pomocí zadávaných DTMF tónů (stiskem odpovídajících kláves na telefonu) zjišťovat a ovládat stav výstupů, aktivovat akustický příposlech (je-li připojený mikrofon – dle Přílohy,), Odezva (opět ve formě DTMF tónů) na jednotlivé volby je okamžitá, definuje aktuální stav a posílá se vždy (v případě dotazu i v případě změny. Spojení je ukončeno zavěšením volajícího či přijímajícího telefonu a jeho maximální délka je 5 minut.

| /ýznam                  |  |
|-------------------------|--|
| dotaz na stav výstupu 1 |  |
| změnit stav výstupu 1   |  |
| dotaz na stav výstupu 2 |  |
| změnit stav výstupu 2   |  |

 $\overline{a}$ <sup>1</sup> Při používání GMS hlásiče pro přenos GPRS zpráv na pult dochází k situacím, kdy při pokusu o volání na GSM hlásič nedojde k okamžitému zjištění příchozího volání (GSM modul je v režimu GPRS). Proto je-li GSM hlásič používán pro přenos GPRS zpráv dochází ke zvednutí hovoru po více než pěti opakováních vyzváněcího tónu.

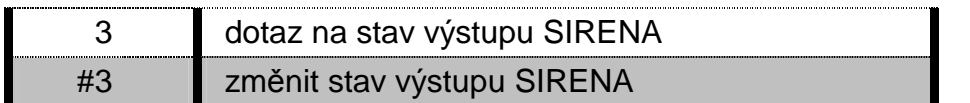

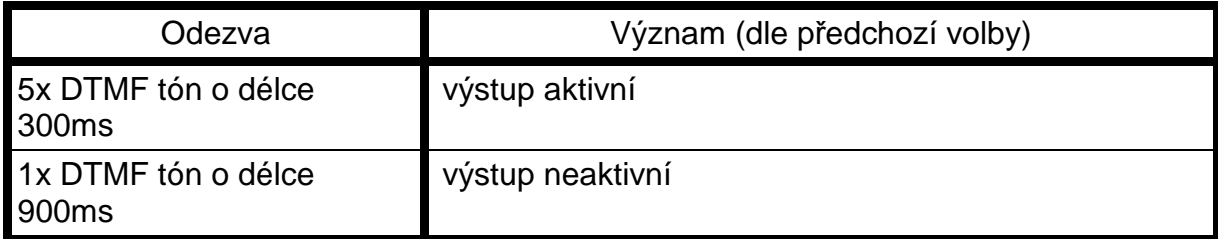

#### **11.7 Provozní informace**

#### **11.7.1 Obsah SMS**

Všechny SMS zprávy, které jsou zasílány na mobil, jsou v jednotném tvaru a liší se pouze obsaženou informací, různou dle stavu zařízení. Nevejde-li se zpráva svoji délkou do jedné SMS zprávy je rozdělena na dvě SMS zprávy. V případě zprávy, která se nevejde do dvou SMS zpráv je zbytek zprávy přesahující velikost dvou SMS zpráv oříznut (není odesílán). SMS může obsahovat pouze následující texty, seřazené v daném pořadí.

Ve funkci ústředna:

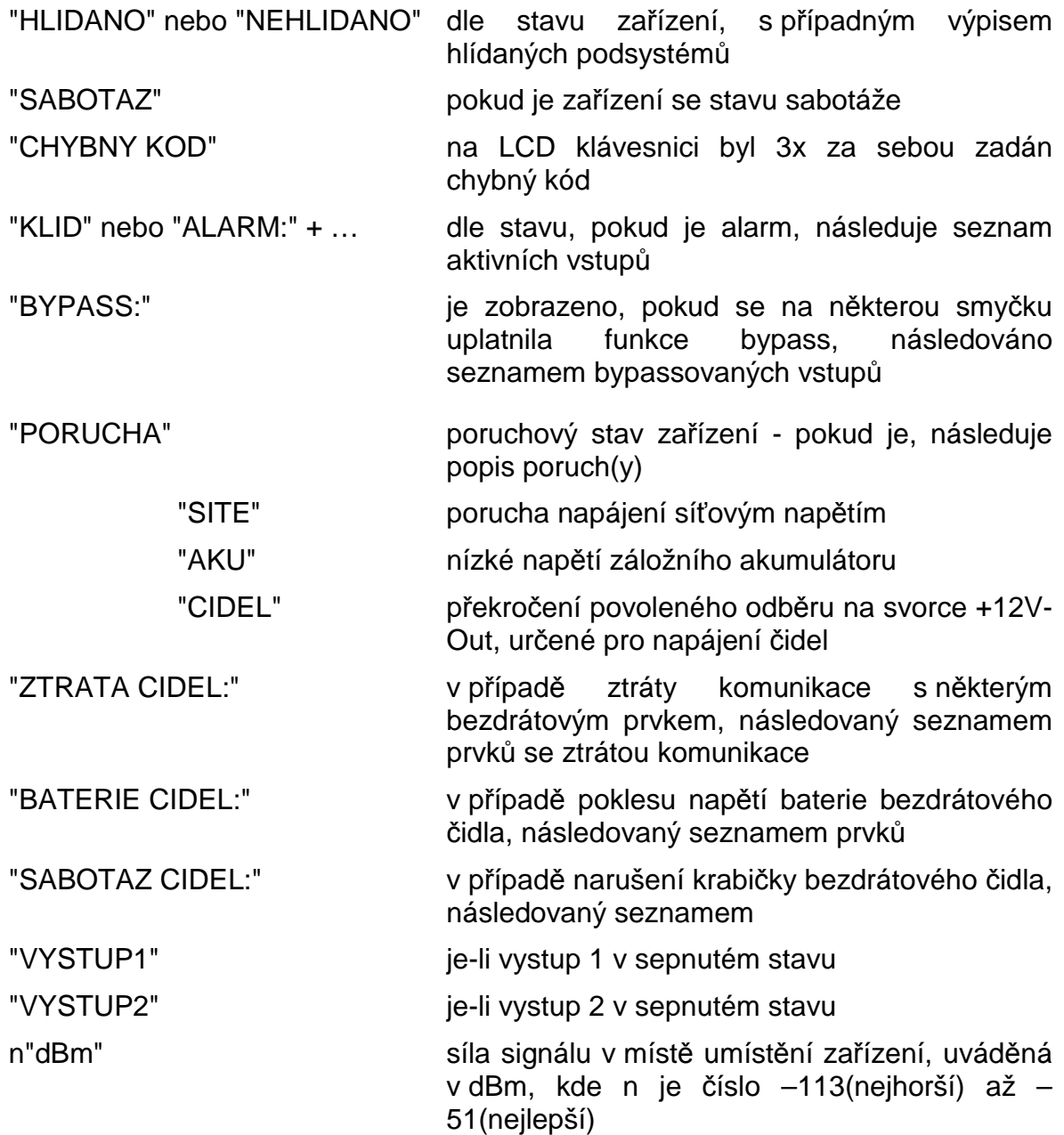

# **12. PŘÍLOHA**

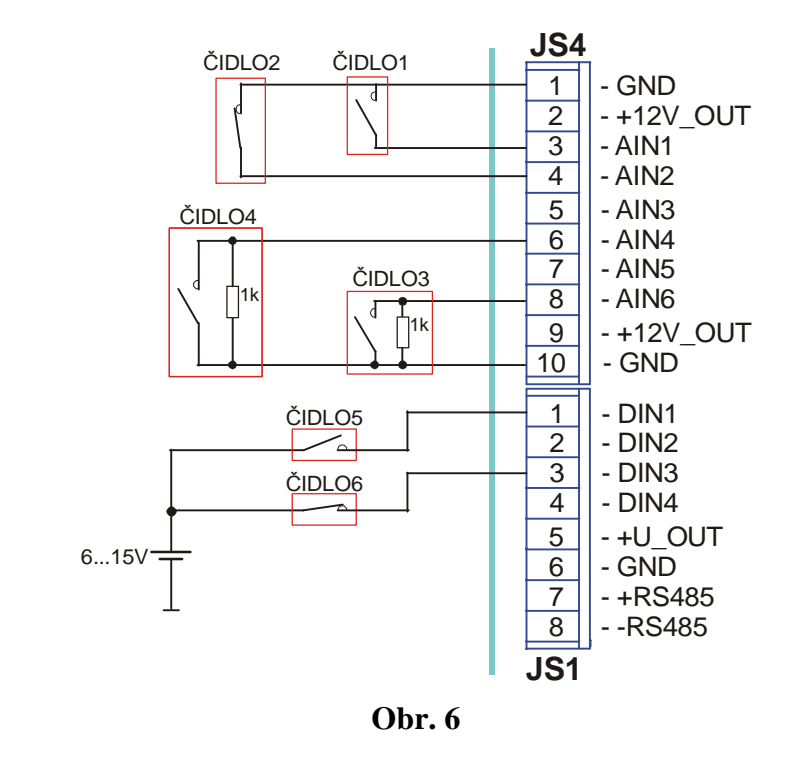

# **12.1 Příklady zapojení drátových vstupních smyček**

- **ČIDLO1** tato vstupní smyčka je zapojena jako bezpotenciálová. Vstup ovládáme připojením na zem (svorka GND). Klidová hodnota tohoto vstupu – "LOG1" vstupní svorka rozpojena.
- **ČIDLO2** tato vstupní smyčka je zapojena jako bezpotenciálová. Vstup ovládáme připojením na zem (svorka GND). Klidová hodnota tohoto vstupu – "LOG0" vodivé spojení vstupní svorky se svorkou GND.
- **ČIDLO3** tato vstupní smyčka je zapojena jako analogová s jednoduchým vyvážením. Vstup je vyvážený, pokud je k němu připojen odpor 1kΩ ±30%. Cokoli mimo tuto toleranci je vyhodnoceno jako poplach.
- **ČIDLO4** tato vstupní smyčka je zapojena jako analogová s jednoduchým vyvážením. Vstup je vyvážený, pokud je k němu připojen odpor 1kΩ ±30%. Cokoli mimo tuto toleranci je vyhodnoceno jako poplach.
- **ČIDLO5** tato vstupní smyčka je zapojena jako potenciálová (jumper na svorce JP2 musí propojovat piny 2-3). Vstup ovládáme přivedením kladného napětí 5-12V proti zemi. Klidová hodnota tohoto vstupu – "LOG 0" připojené napětí o velikosti 0-2V proti zemi.

**ČIDLO6 –** tato vstupní smyčka je zapojena jako potenciálová (jumper na svorce JP2 musí propojovat piny 2-3). Vstup ovládáme přivedením kladného napětí 5-12V proti zemi. Klidová hodnota tohoto vstupu – "LOG 0" připojené napětí o velikosti 0-2V proti zemi.

# **12.2 Příklad připojení sběrnicových LCD klávesnic**

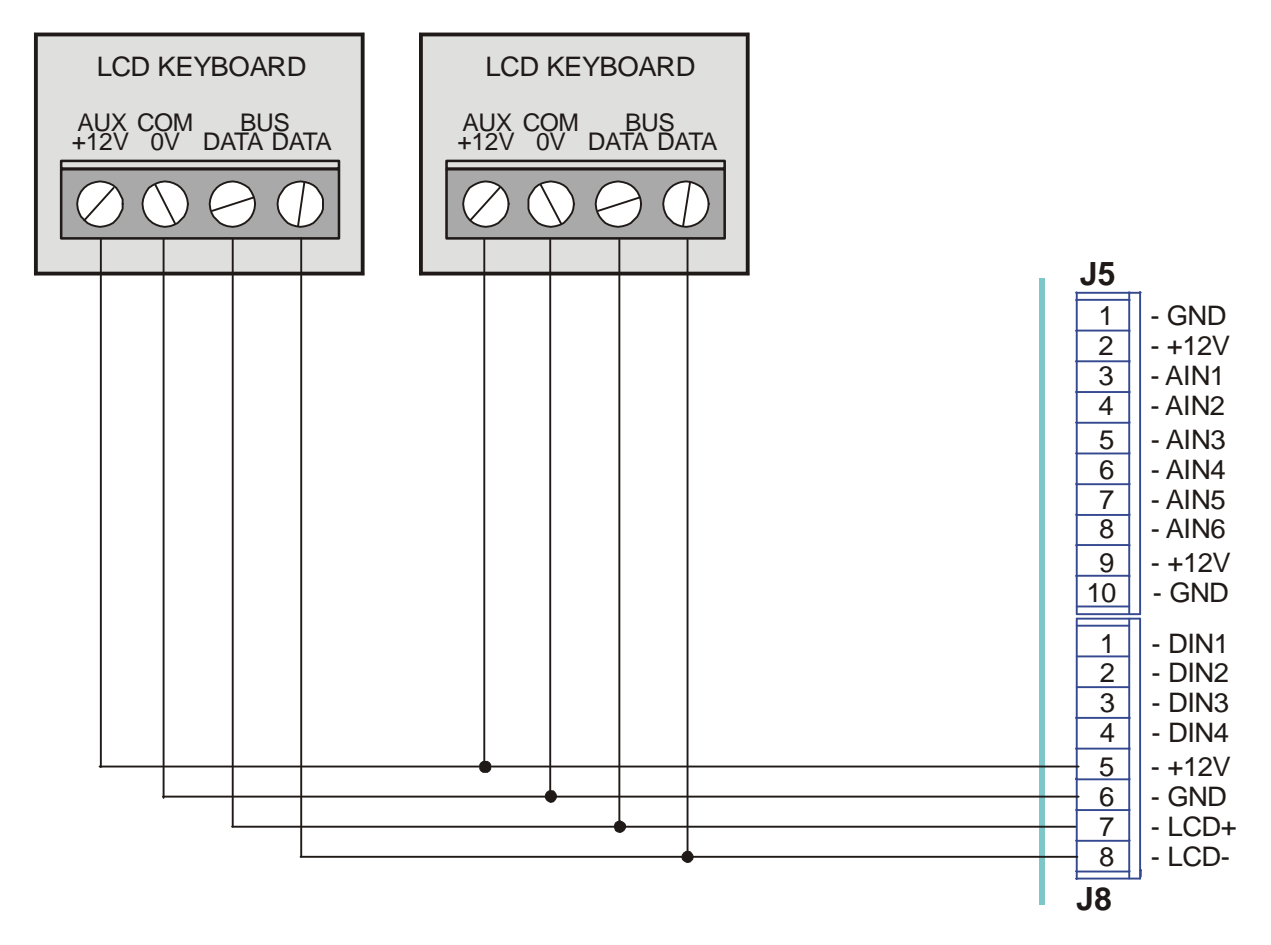

**Obr. 7 – Připojení LCD klávesnic** 

# **12.3 Příklad připojení čteček Dallas čipů**

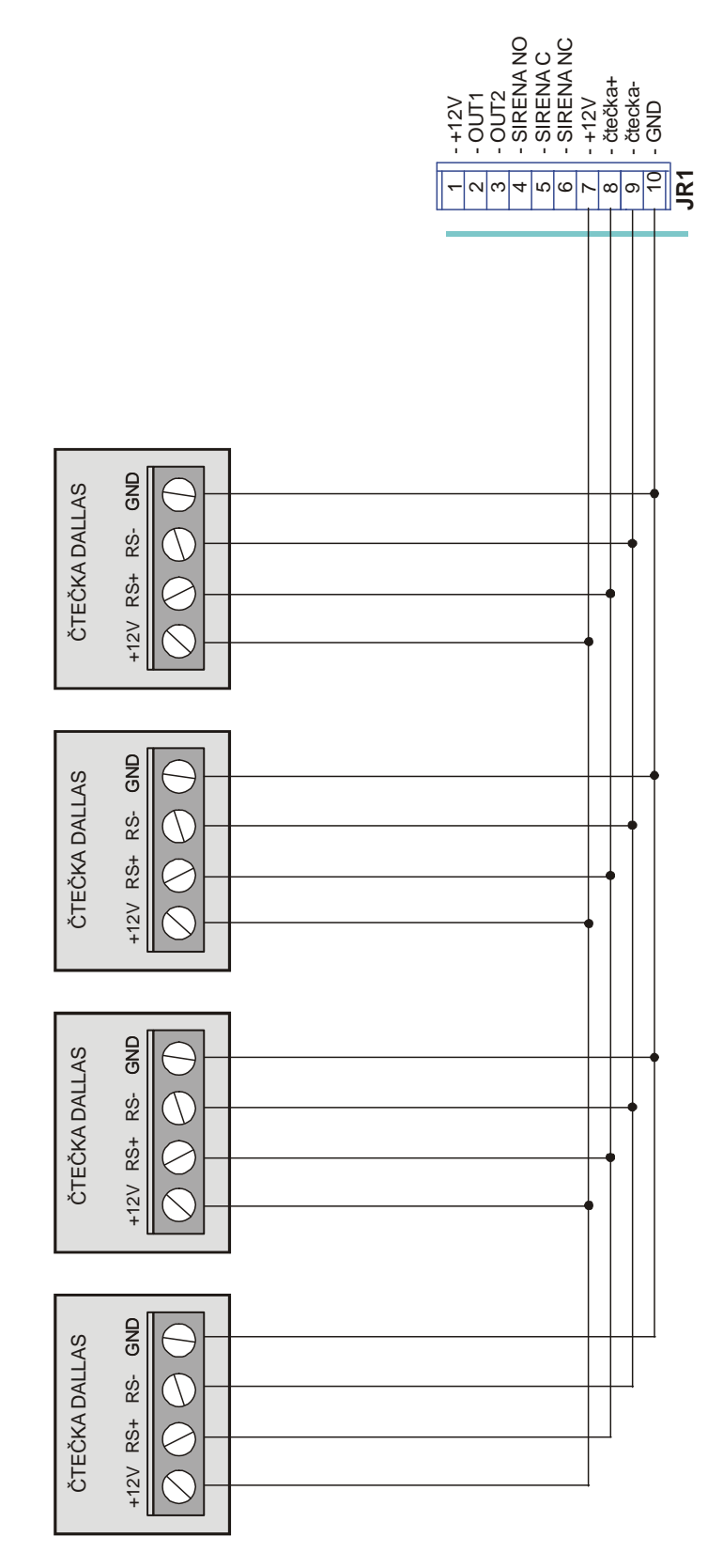

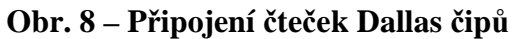

# **12.4 Příklad zapojení výstupů**

- zapojení výstupu OUT2 (otevřený kolektor, spíná proti zemi)
- zapojení výstupu SIRÉNA (reléový výstup) s externím zdrojem napájení

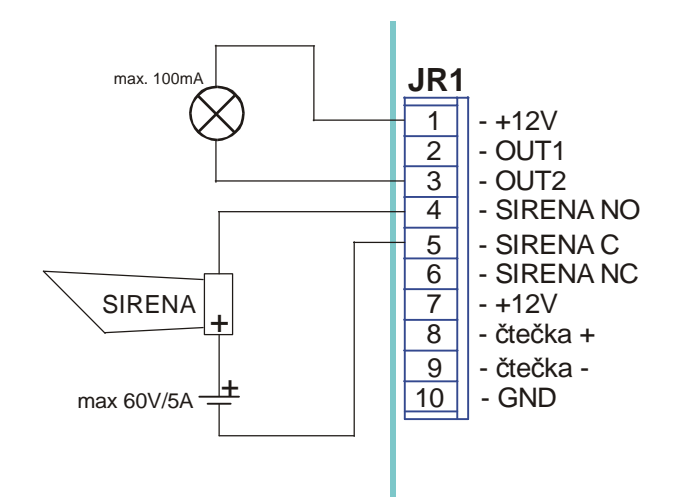

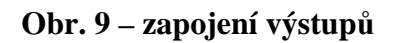

#### **Instalace sběrnicové LCD klávesnice**

#### **Postup instalace klávesnice:**

- 1. **Otevřete víko klávesnice:** Odstraňte zadní část víka klávesnice a pomocí šroubováku zatlačte na západky, abyste zadní kryt od klávesnice oddělili. Dávejte pozor, abyste se nedotkli obvodů kláves, tvořících klávesnici .
- 2. **Nastavte DIP přepínače:** Naprogramujte identifikační číslo nastavením DIP přepínačů podle tabulky, zobrazené na Obr. 10
- 3. Nastavení DIP spínačů odpovídá identifikačním číslům (**01** = první klávesnice, **02** = druhá klávesnice, atd.).
- 4. **Připojte vodiče sběrnice:** Připojte vodiče vedoucí z příslušných svorkovnic na klávesnici k vhodnému konektoru na svorkách zařízení PITBUL. K propojení přijímače a zařízeni PITBUL použijte kvalitní čtyřvodičový kabel odpovídající tloušťky (maximální délka vedení pro všechny větve sběrnice je 300m). Vodiče jsou barevně označeny, jak je uvedeno v následující tabulce:

#### **Poznámka:Na pravé stran***ě* **klávesnice je odporový trimr (vedle DIP p***ř***epína***čů***), který umož***ň***uje nastavit kontrast LCD displeje.**

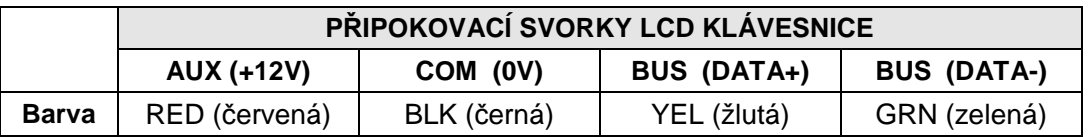

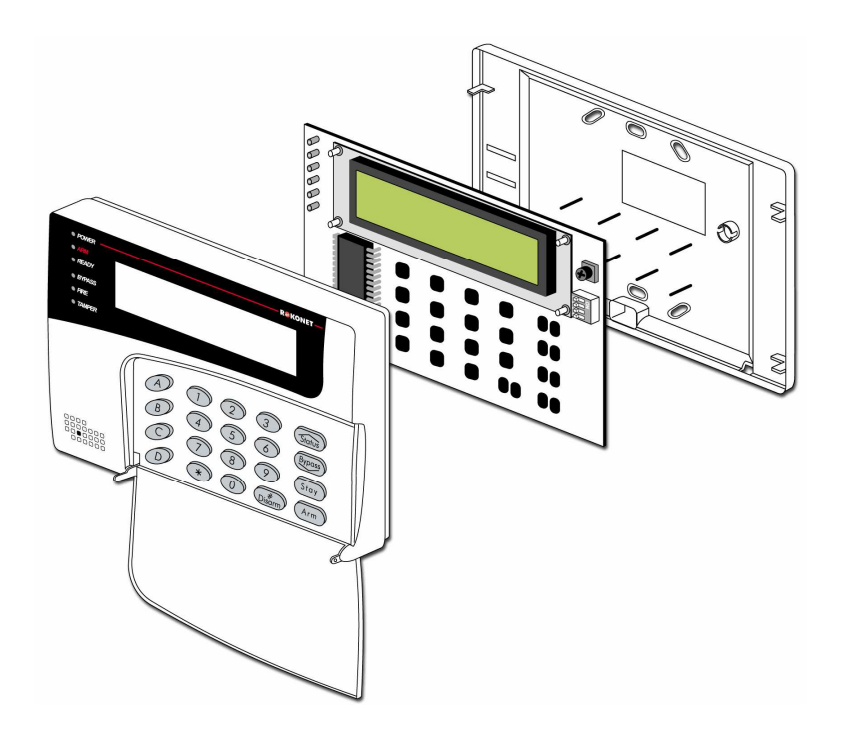

#### **Nastavení komunikačních adres zařízení připojených na sběrnici RS485:**

Adresy zařízení se nastavují nastavením DIP přepínačů na desce , jak je uvedeno dále.

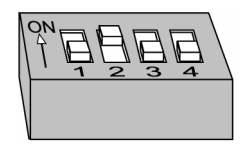

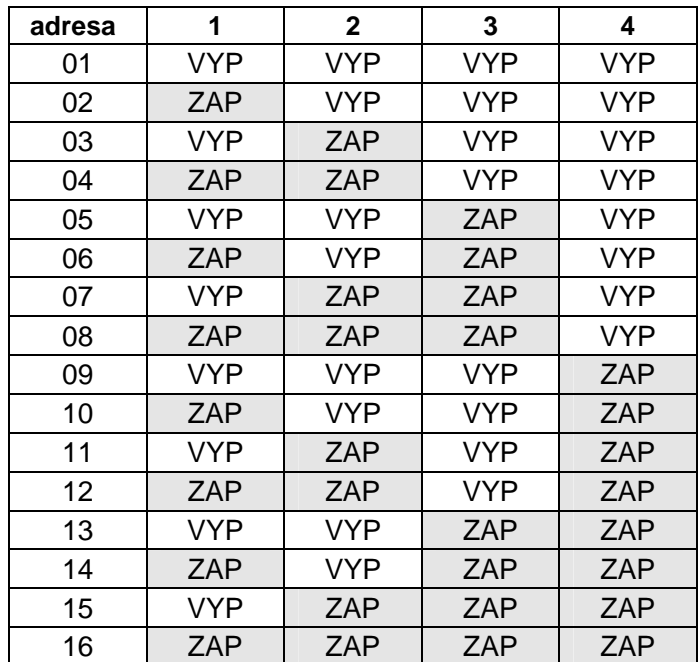

**Obr. 10**

Přiřaďte první klávesnici adresu číslo **01** a případné druhé klávesnici číslo **02.** Přijímač bezdrátových prvků má vždy adresu **01**.

# **12.5 Seznam kódů a příklad jejich nastavení v překladové tabulce PCO(tlf.)**

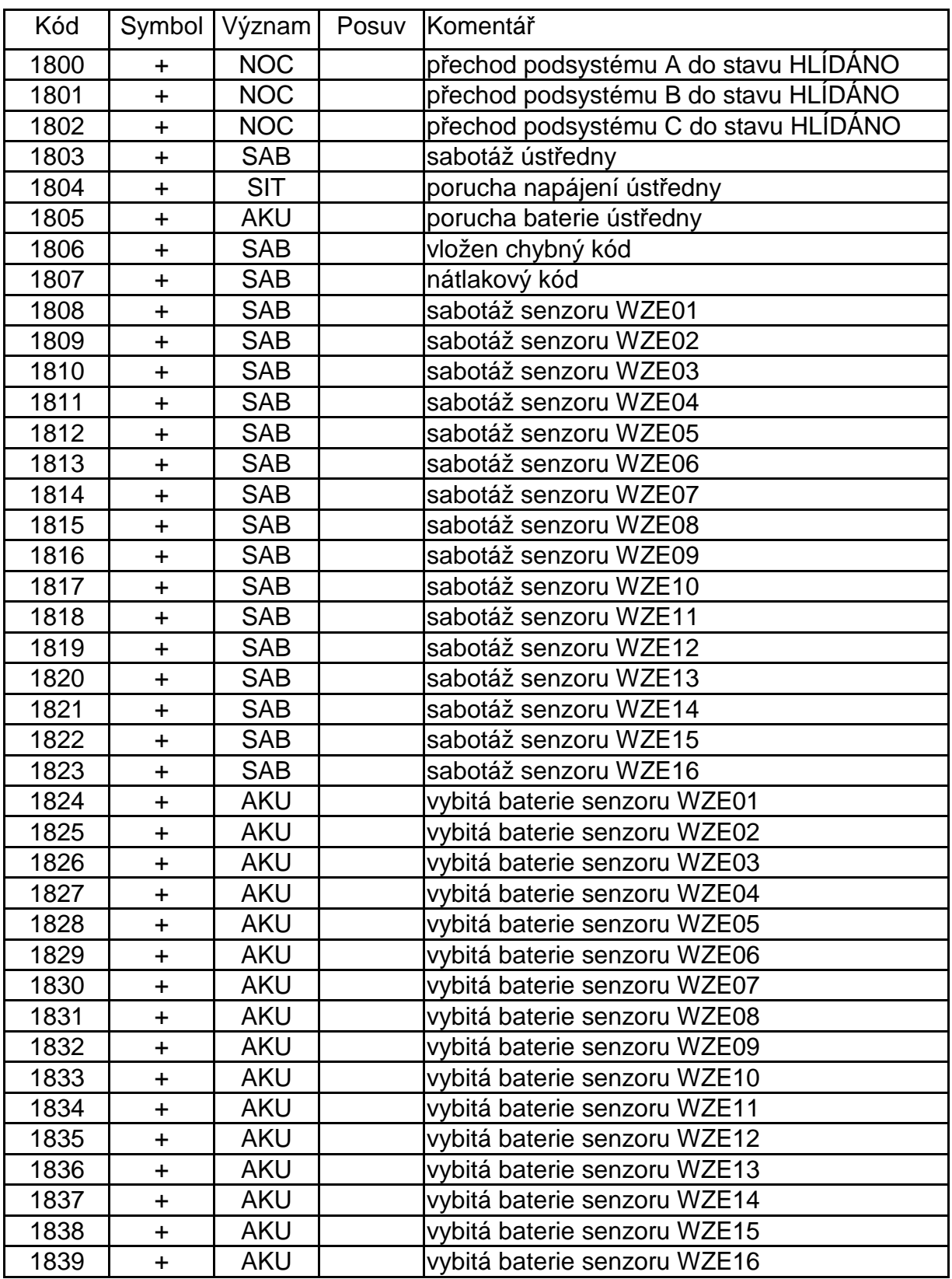

# **12.5.1 Příklad pro režim ústředna:**

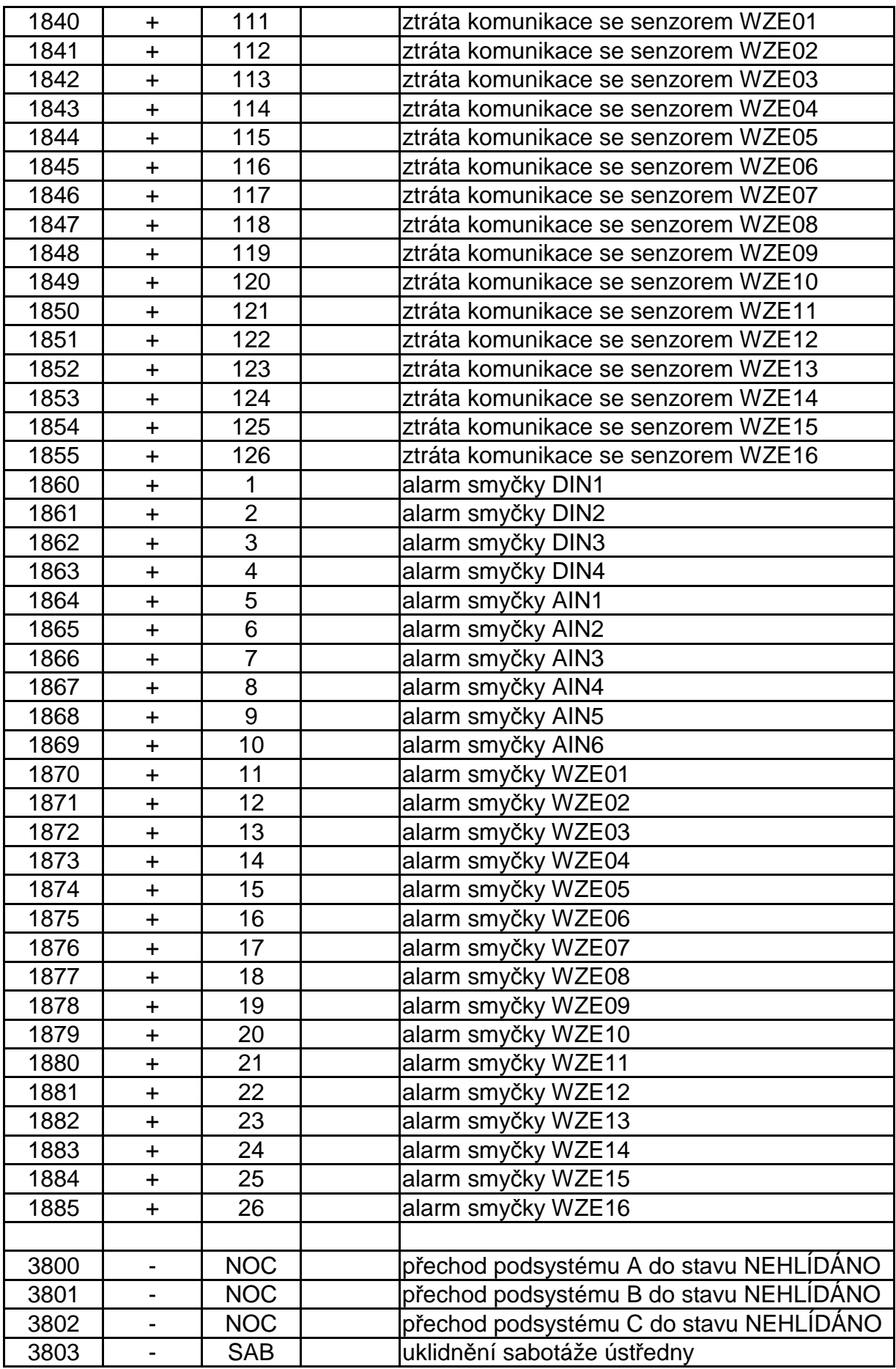

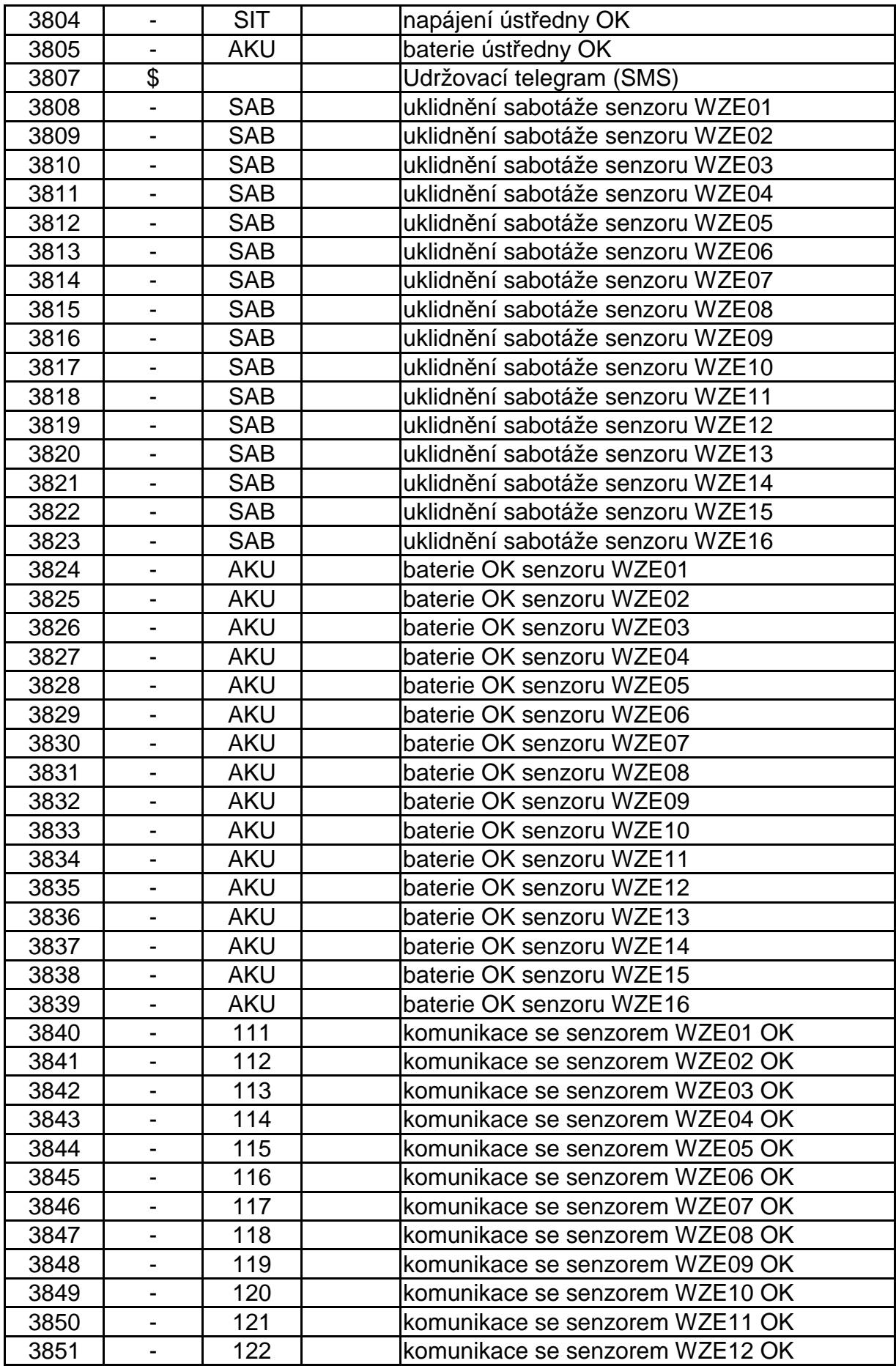

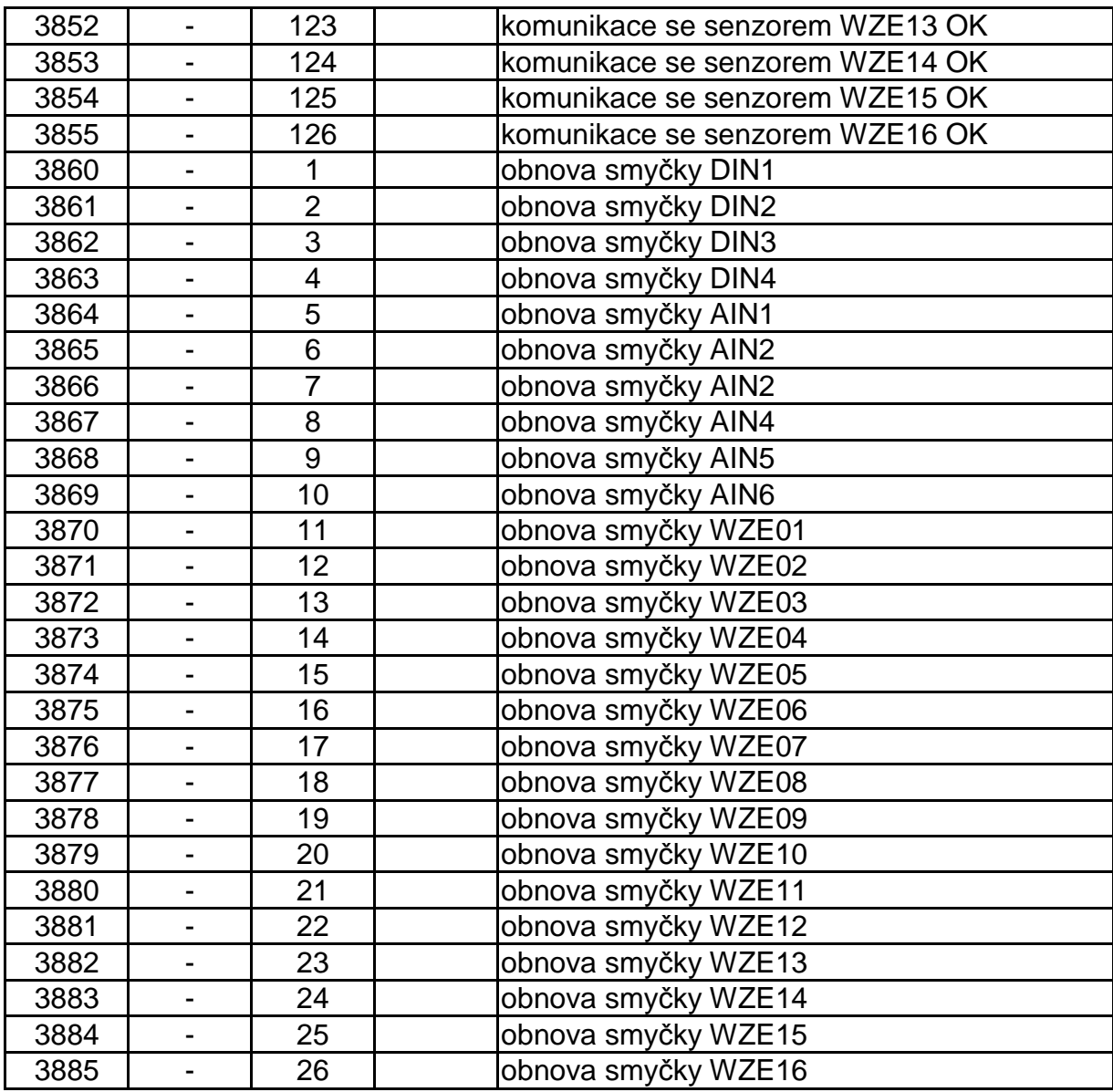

**Kódy 1355 a 3355 respektive 1982 a 3982 jsou zasílány přímo konektorem s významem ztráta/obnova komunikace.** 

# **Související dokumentace**

**KD 800 112** – Uživatelská příručka software Uni\_konektGPRS – popis připojení zařízení PITBUL II na PCO RADOM.

**Soubor uživatelských příruček software PCO WRS32.**